# Transfer Work Processes

**Evaluate** 

Articulate (Post)

Check for Errors

Roll to History

Enter Admissions Attendance Date & Degrees in SHATRNS

Mark TCE in top right corner

Write "Posted"-Date-Initials in bottom left corner of top page

Put in Check Out Basket

**Additional Information** 

# **Evaluation Process**

- I. Check for date stamps
  - A. It should have Admissions & Registrar received dates
- II. Make sure the transcript is Official
  - A. Things to look for:
    - 1. EDI
    - 2. Stamps/Seals
    - 3. Scrip-Safe Paper
    - 4. PDF
      - (i) Must not be sent to student. Institution or Staff member only
      - (ii) Admissions will indicate official in a text box on <u>Xtender</u>

# III. Make sure it is Regionally Accredited

- A. This is listed on the back of the student's transcript, or in the directory
  - 1. For Out of State or Private Schools, underline it on the transcript as a confirmation that it is accredited
    - (i) We do not accept ACE credit (unless on a military transcript, posted by Veteran's Services) or credit earned by the following agencies:
      - (a) ACICS, ACBSP, ABET, IACBE, or CHEA (anything other than credit from an institution that has been regionally accredited by the following agencies)
  - 2. If institution is not accredited, find the document in <u>Xtender</u>, use the line tool into draw a red "X" and write "Not Accredited" on the document using the textbox.

# (i) Example:

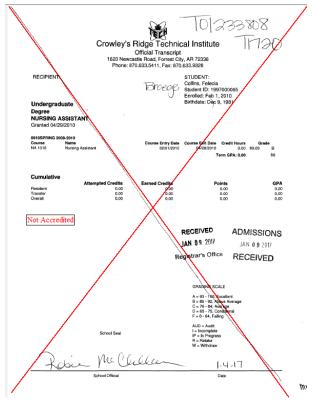

(ii) Only one exception: Ecclesia College

# B. Regionally Accrediting Agencies

- 1. Middle States Commission of Colleges and Schools (M)
- 2. New England Association of Schools and Colleges (EH)
- 3. North Central Association, Higher Learning Commission (NH)
- 4. Northwest Commission on Colleges & Universities (NW)
- 5. Southern Association of Colleges & Schools (SC)
- 6. Western Association of Schools & Colleges (WC, WJ)

# IV. Mark Notations on Transcript (in pencil)

# A. X" out:

1. Transfer Credit

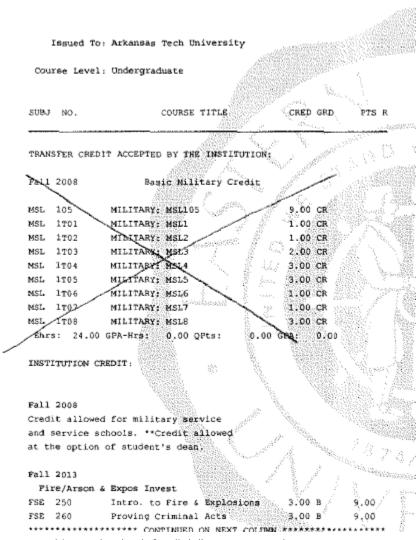

- (i) Also look for "T's" next to grades
- (ii) The letter "T" under Type

### (iii) "TC" after the course

```
*** 00 (2) Strt Moth/Yr: 00 (Semester )
Note: TRANSFER CREDIT-TWIN LAKES VO/TECH SCHOOL

SESSION SUMMARY
Undergraduate
Session Summary, Semester Hour Credit, CPA Range: 0-4,
GPA: 0 CPA HOURS: 0 Hrs Att: 0 Hrs Earn: 2

Grade Pts: 0

NAME NUMBER TITLE
RUS 1003 BUSINESS ENG 3 0 25/CR R S U TC
BUS 1013 BUSINESS COMM 3 0 25/CR R S U TC
BUS 1103 BUSINESS MATH 3 0 25/CR R S U TC
BUS 1103 BUSINESS MATH 3 0 25/CR R S U TC
BUS 1123 ACCT I & LAB
BUS 11563 ACT I & LAB
BUS 1123 ACT I & LAB
BUS 1123 REVEDAND APPLICATI 3 0 25/CR R S U TC
BUS 1123 BUSINESS MACH/MACH TRAN 3 0 25/CR R S U TC
BUS 1213 KEVBOAND APPLICATI 3 0 25/CR R S U TC
BUS 1503 WOOD/INF PROCESS 3 0 25/CR R S U TC
BUS 1503 WOOD/INF PROCESS 3 0 25/CR R S U TC
BUS 1503 WOOD/INF PROCESS 3 0 25/CR R S U TC
BUS 1543 SUPERNATIE II 6 0 25/CR R S U TC
NOTE: BUS 1533 SUPERNATIE II 6 0 25/CR R S U TC
NOTE: BUS 1533 SUPERNATIE II 6 0 25/CR R S U TC
NOTE: BUS 1533 SUPERNATIE II 6 0 25/CR R S U TC
NOTE: Transfer Credit - Franklip University
```

### (iv) Some will say "Semester Name Missing" in EDI versions

```
*** Semester name missing (1) Strt Mnth/Yr: 01/2009
Date Range: 01/01/2009 - 05/15/2009
SESSION SUMMARY
Undergraduate
Session Summary, Semester Hour Credit,
Hrs Att: 3 Hrs Earn: 3

ENGL 2373 World Literature II 3 3 60/S R S
Supplemental: ENGL 2293 START 01/01/2009, END 05/15/2009

*** Semester name missing (1) Strt Mnth/Yr: 08/2009
Date Range: 08/15/2009 - 12/15/2009
SESSION SUMMARY
Undergraduate
Session Summary, Semester Hour Credit,
Hrs Att: 9 Hrs Earn: 9

BUSI 1233 Bus Communications 3 3 60/S R S
Supplemental: SPCH 2283 START 08/15/2009, END 12/15/2009
PSYC 2303 General Psychology 3 60/S R S
Supplemental: PSY 10/13 START 08/15/2009, END 12/15/2009
MATH 1333 College Algebra 3 3 60/S R S
Supplemental: MATH 1043 START 08/15/2009, END 12/15/2009
```

### (a) Exception: EDI version of University of Phoenix

```
*** PREVIOUS COLLEGE INFORMATION

Institution Name/Code ARKANSAS TECH UNIVERSITY/(Unknown Code Type)

*** TRANSCRIPT SUMMARY

Undergraduate Summary to this point, Semester Hour Credit, GPA: 2.33 GPA Hours: 27 Hrs Att: 27 Hrs Earn: 27 Grade Pts: 63.03

*** Semester name missing (1) Strt Mnth/Yr: 01/2016 (Semester )
Date Range: 01/2016 - 01/2016

NAME NUMBER TITLE VAL ERN GRADE BAS TYP GPA RPT LVL H TC GEN 127 UNIVERSITY STUDIES F 3 3 01/A R S U N

OR SUCCESS

*** Semester name missing (1) Strt Mnth/Yr: 03/2016 (Semester )
Date Range: 03/2016 - 03/2016
ENG 147 UNIVERSITY WRITING E 3 3 01/A R S U N
```

SSENTIALS

- (b) University of Phoenix does not use "semesters", post under the semester of the date course was taken.
  - ♦ Example: Date of course: 3/2016=Spring 2016 semester
- 2. AP, EXAM, CLEP, Prior Learning Credit, Institutional given credit (example: credit given for a high ACT score)

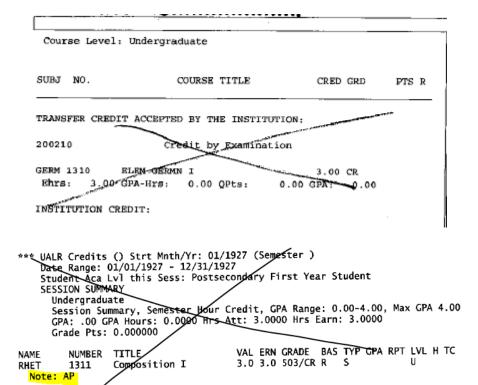

3. Credit "In-Progress"

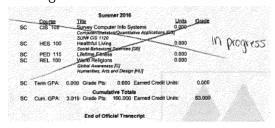

(i) On EDI transcripts this is indicated with "ZZZR" as the grade

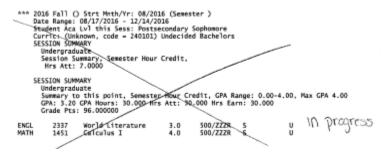

4. Courses without grades

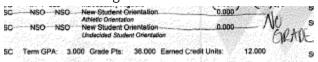

5. Continuing Education/Adult Education courses

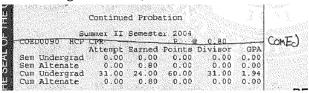

Can be found throughout the entire transcript. And will not be posted in SHATAEQ.

### B. Put Parenthesis around:

1. Remedial or Pre-College level courses (\*)

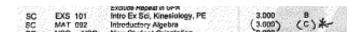

- (i) Look for:
  - (a) Course numbers starting with 0
  - (b) "Basic\_\_\_\_" "Intermediate \_\_\_\_" in the Titles
  - (c) P or CR grades
  - (d) Some EDI transcripts will show X with the grade or \*

(ii) Some may end up as Non-Transferable courses (NT)

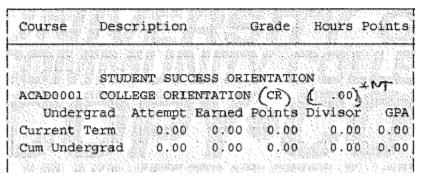

- (a) (NT) courses are Pre-College level or Remedial without equivalent courses
- 2. Any grade not A-D
  - (i) Examples: F, W, P, S, NG, CR
    - (a) WP, WF, or any other way to indicate a withdraw will transfer as "W"

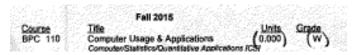

- 3. Repeated courses
  - i) Use Best Grade or most recent attempt if the grades are the same
  - (ii) If one of the courses was Withdrawn "W" it is not considered a repeat
  - (iii) Some special topic courses, practicum courses, seminars, or music/voice courses can be repeated for credit. Check their course description.
  - (iv) What to look for:
    - (a) Most schools will indicate repeats with E or I
    - (b) EDI transcripts will show N N for Exclude or Y N for Include under GPA/ RPT column
    - (c) Some institutions will use a symbol or parenthesis around the excluded grade
    - (d) Lower grades will often be repeated
  - (v) How to mark them on the transcript:
    - (a) Repeat Exclude (RE)

      SC PSY 101 Exclude Repeat in GPA

      SC Term GPA: 3,000 Grade Pts: 18,000 Earned Credit Units: 6,000

(b) Repeat Include <RI>
SC PSY 101 Include Repeat in GPA Introduction to Psychology Social-Behavioral Sciences (SB) SUM# PSY 1101 Include Repeat in GPA

SC Term GPA: 2.000 Grade Pts: 12.000 Earned Credit Units: 6.000

- (c) Repeated at another institution (-R-)
  - ◆ Only exclude or mark as −R- if we have official copies of both transcripts for the repeated course
- 4. Excessive PE (#)
  - (i) Student can only earn 4 PE activity hours.
    - (a) Our PE activity hours can be <u>PE</u>, <u>WS</u>, or <u>RP</u>. Check the transferring course description if you are unsure.
  - (ii) Exclude most recent excessive PE hours with the # symbol

PE 1301 BEG WALKING/JOGGING 1 (1) 25(A) R S

- 5. I and U grades
  - (i) Write "F" next to I or U grades

AVED-1231 PRIMARY FLIGHT LAB II (1) (1.00)
ENGL-1213 FRESHMAN COMP II C 3.00 6.0

These will be indicators when you are calculating the totals and posting in SHATAEQ.

# C. Circle Degrees

- 1. Associate and Bachelor level degrees with dates awarded
- 2. Certificates do not need to be circled

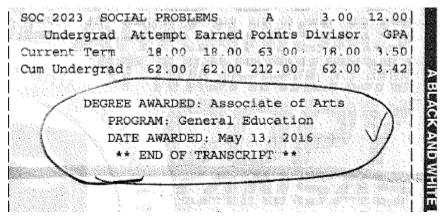

# D. Make note of any Oddities

1. Example: LAB posted in different semester than awarded

# V. Write <u>Institution Code</u> at the top of the transcript

- A. You can find this in:
  - 1. **SOAPCOL**

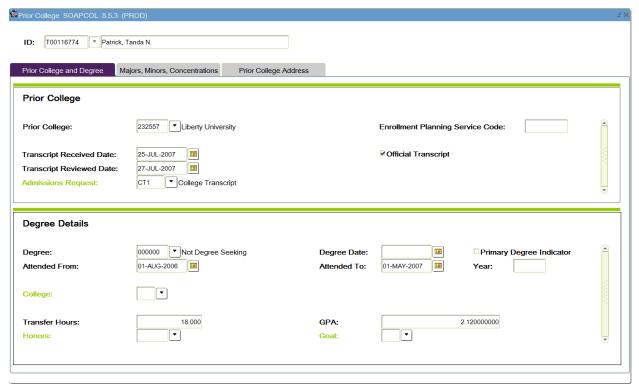

- (i) Enter student's ID (T#)
- (ii) (CTRL + Page Down) to Prior College & Degree

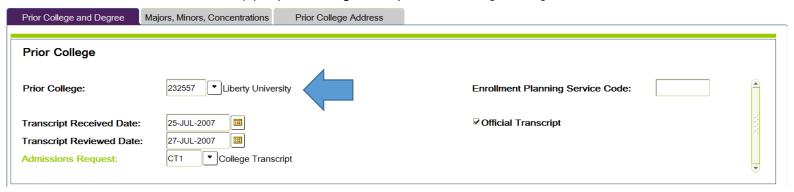

- (iii) You may have to Page Down a few times to find the College you are looking for
- (iv) (CTRL + Q) to Exit, Do not Save
- 2. Directory (Look for: *unit ID*)
- 3. In-State Institution Codes sheet

# VI. Make note of terms with Clemency Granted

- A. Put parenthesis around hours to with an E next to it
- B. Do not add to Attempted Hours or Quality Points
- C. Make note in SHATCMT

# VII. Calculate Totals on bottom of last page (End of Transcript)

If this is an Out of State Transcript or Private College, ensure you are working in semester hours.

## A. Attempted Hours

- 1. Sum of all credit hours with grades A-F & Remedial Courses
- 2. Do not include: CR, AU, P, S, W, RE, Excessive PE, or Clemency Courses (Anything that you cannot calculate Quality Points for)

### B. Earned Hours

- 1. Sum of all credit hours with grades A-D, CR, P, S
- 2. Do not include: RE, Remedial Courses, Excessive PE, or Clemency Courses

### C. Quality Points

- 1. Sum of all Points
- 2. Credit Hours *multiplied* by Points.
  - (i) Points earned by grade:
    - (a) A=4
    - (b) B=3
    - (c) C=2
    - (d) D=1
    - (e) F=0
  - (ii) We do not use the (+/-) grading system. Treat them as A-F.
    - (a) A+ and/or A- will be used as an A

### Example to find Quality Points Fall 2013 Fire/Arson & Expos Invest Intro. to Fire & Explosions 3.00 B 9.00 FSE 260 Proving Criminal Acts 3.00 B 9.00 FSE 250: $3 \times 3 = 9$ FSE 260: 3 X 3=9 Sum of all pts: 9 + 9= 18 Quality Points total is 18

- 3. Includes all grades A-F & Remedial Courses
- 4. Do not include: CR, AU, P, S, W, RE, Excessive PE, or Clemency Courses (Anything with a grade other than A-F)

D. Write them in order of Attempted – Earned –Quality Points

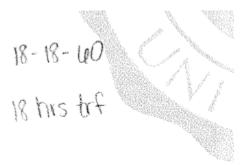

1. Do not just use the totals found on the student's transcript. These are not always correct.

# VIII. Write the Symbols used on the transcript under the <u>Totals</u>

- A. \*Pre-College (or Remedial)
- B. # Excessive PE
- C. NT Non-Transferable

<sup>\*</sup>Calculating the totals before articulating is preferred, however, if there are a lot of remedial or precollege level courses it might be easier to find the <u>totals</u> for *attempted hours* and *quality points* after posting to prevent having to change them for NT courses. <u>If you do this, please continue to calculate the earned hours before articulating.</u>

# D. -R- Repeated at another school

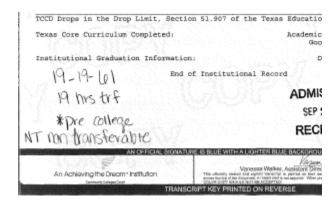

If this is an In-State Transcript, it is ready to Articulate. Out of State or Private Schools need additional evaluation.

# IX. Military Transcript

- A. Community College of the Air Force
  - 1. 30 Hours maximum transferable credit
  - 2. Include the 4 hours of GEPE & up to 26 hours of GENL credit.
  - 3. Zero out the hours that go over 30 (per TW, 2015)

4. Note excessive military training credit like excessive PE (#)

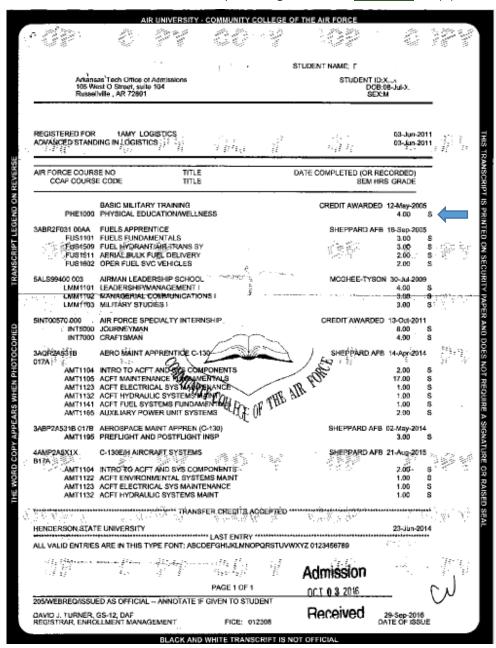

5. Totals can be calculated in the following format:

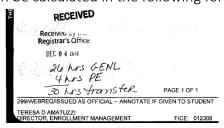

(i) Be sure to include the #Excessive Military Credit note if hours go over 30.

## B. DD214 or Joint Services Transcript

1. First page looks like this:

Page 1 of 5

# JOINT SERVICES TRANSCRIPT

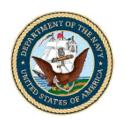

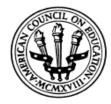

#### \*\*OFFICIAL\*\*

Transcript Sent To:

Arkansas Technical University

Office of Admissions and Student Recruit

1605 Coliseum Drive

Russellville, AR 72801-2222

Seaman (E3) Separated

#### Military Courses

| initially Differ Tanch | Military<br>Course ID |  | Dates Taken | ACE<br>Credit Recommendation | Level |
|------------------------|-----------------------|--|-------------|------------------------------|-------|
|------------------------|-----------------------|--|-------------|------------------------------|-------|

A-950-0001

Name:

SSN:

Rank:

Status:

NV-2202-0165 Recruit Training: 27-JUL-2005

to 26-SEP-2005

Upon completion of the course, the student will be able to demonstrate knowledge of general military and Navy protocol, first aid, personal health, safety, basic swimming, water survival skills, physical fitness, and fire fighting.

 • Personal Community Health
 1 SH
 L

 • Personal Conditioning
 1 SH
 L

 (10/06)(10/06)
 L

A-950-0070

NV-2202-0185

04-OCT-2005

to 18-OCT-2005

Seamanship Apprentice: Service School Command

Great Lakes, IL

Upon completion of the course, the student will have basic skills in marlinespike seamanship, knots, and splices, ship nomenclature, damage control, fire fighting, hazardous material handling, emergency escape from a confined space, watch standing, aids to navigation, boat and passenger safety, maintenance of coating systems, CPR, use of oxygen breathing apparatus, and water survival techniques.

Introduction To Seamanship And Ship Operations

2 SH

L

(6/00)(6/00)

### Military Experience

| Occupation ID | ACE Identifier           | Dates Held | ACE                   |       |
|---------------|--------------------------|------------|-----------------------|-------|
|               | Title                    |            | Credit Recommendation | Level |
|               | Description-Credit Areas |            |                       |       |

\*\* OFFICIAL COPY \*\* PROTECTED BY FERPA \*\*

04/28/2015

2. Send to Veteran Services

# X. Out of State or Private School Transcripts

- A. Make sure you are working in <u>Semester Hours</u>
  - 1. If the institution is in **Quarter Hours**
  - 2. Convert to Semester Hours using the formula
    - (a) (QTR HRS x 2) / 3
    - (ii) Quick Conversion Chart:

| 1 Quarter Hours                           | .66 Semester Hours                                               |  |
|-------------------------------------------|------------------------------------------------------------------|--|
| А                                         | 2.66                                                             |  |
| В                                         | 2.00                                                             |  |
| С                                         | 1.33                                                             |  |
| D                                         | .66                                                              |  |
| 2 Quarter Hours                           | 1.33 Semester Hours                                              |  |
| Α                                         | 5.33                                                             |  |
| В                                         | 4                                                                |  |
| С                                         | 2.66                                                             |  |
| D                                         | 1.33                                                             |  |
| 3 Quarter Hours                           | 2 Semester Hours                                                 |  |
| А                                         | 8                                                                |  |
| В                                         | 6                                                                |  |
| С                                         | 4                                                                |  |
| D                                         | 2                                                                |  |
| 4 Quarter Hours                           | 2.66 Semester Hours                                              |  |
| А                                         | 10.66                                                            |  |
| В                                         | 8                                                                |  |
|                                           |                                                                  |  |
| С                                         | 5.33                                                             |  |
| C<br>D                                    | 5.33<br>2.66                                                     |  |
|                                           |                                                                  |  |
| D                                         | 2.66                                                             |  |
| D 5 Quarter Hours                         | 2.66<br>3.33 Semester Hours                                      |  |
| D 5 Quarter Hours                         | 2.66  3.33 Semester Hours  13.33                                 |  |
| D 5 Quarter Hours A B                     | 2.66  3.33 Semester Hours  13.33  10                             |  |
| D 5 Quarter Hours A B C                   | 2.66  3.33 Semester Hours  13.33  10  6.66                       |  |
| D 5 Quarter Hours A B C D                 | 2.66  3.33 Semester Hours  13.33  10  6.66  3.33                 |  |
| D 5 Quarter Hours A B C D 6 Quarter Hours | 2.66 3.33 Semester Hours  13.33  10  6.66  3.33 4 Semester Hours |  |
| D 5 Quarter Hours A B C D 6 Quarter Hours | 2.66 3.33 Semester Hours 13.33 10 6.66 3.33 4 Semester Hours     |  |

# B. Ensure the transcript only has one location's work on it

- 1. Some schools (like Maricopa Community College) will list multiple location's credit on one transcript
  - (i) One transcript will be official for multiple locations without being considered Transfer Credit
- 2. Indicator's will look different at various schools, but often, you will see location codes

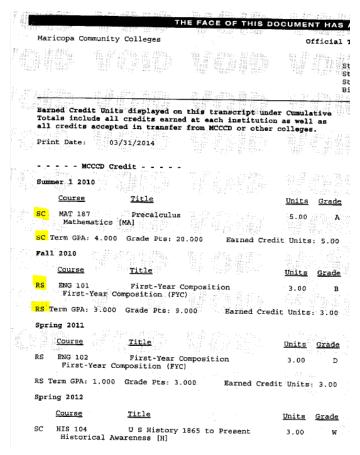

3. Write each institution code at the top of the transcript

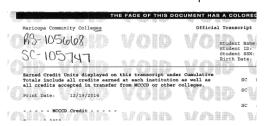

- 4. Transfer credit will need to be posted under the correct institution
  - (i) It helps to make notes on the transcript to help differentiate between the different locations

(a) Example of differentiating the locations

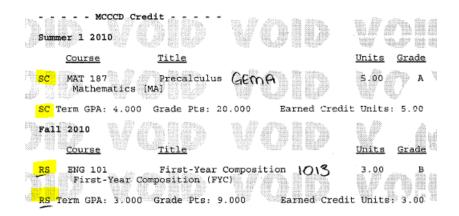

- 5. Calculate earned hours for each individual location to check your totals in SHATAEQ after the work is posted
  - (i) Example:

RS: 3 Hours Transfer

SC: 5 Hours Transfer

- 6. Calculate the totals for all locations
  - (i) Example:

8-8-29

8 Hours Transfer

- C. Look for odd grading systems or course numbers
  - 1. Check the back of the transcript to interpret.

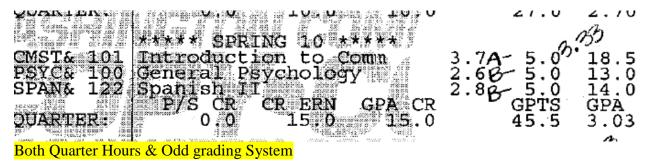

### COURSE NUMBERING

#### Effective September 1966:

0-99 Not applicable to degree requirements

100-299 Lower Division

300-499 Upper Division (some are also available for

graduate credit - see CSULB Bulletin)

500-699 Graduate Courses

(Effective Fall 1969 through September 1983: Experimental courses carry an E after the course number. A maximum of 12 units of experimental courses will be allowed toward a baccalaureate degree.)

#### Prior to September 1966:

1-99 Lower Division 100-199 Upper Division 200-299 Graduate Courses

### **Odd Course Numbering System**

# D. Look for equivalent ATU general education courses, write them next to the course on the student's transcript

- 1. If ATU does not have an equivalent course <u>or</u> if it is upper division (UD) credit
  - (i) It will transfer in as the acronym **GENL**
- 2. Check course descriptions on Speech courses before making it equivalent to COMM 2003 Public Speaking (Dr. Caton Approved, per TW 4.27.18)
- 3. Since ATU's Pre-calculus, Calculus I, and Calculus II are 4 hour courses, we can transfer them in as our Equivalent courses (Math 1914, 2914, & 2924) **if** their course description sounds like ours (Dr. Myers Approved, per TW 4.30.18)

# E. Check transferring catalog in <u>TES</u> for additional courses meeting general education requirements

- 1. Use the Catalog year the course was taken in, or use the closest you can get to it
  - (i) When you find the general education requirements, write the page number on the back of the transcript in the lower left corner
- 2. If general education requirements cannot be found look for the requirements for the Associate of Arts degree
  - (i) If requirements for AA degree cannot be found, use requirements for AS.

# 3. If it is a general education course at the transferring institution, write in the appropriate acronym next to the course on the student's transcript

### \*LD Math & Science

UD math and science should be evaluated and posted as GENL\*

Math courses have to be higher than college algebra

Science courses do not have to be in their general education requirements, but they do have to be owned by the science department and have to be listed as with or without lab. They cannot be "science like" courses often found in areas like Agriculture or Health unless listed in their general education requirements. Example: Anatomy & Physiology when the BIO department does not own it.

\*UD math & science can only be used for general education if student has not taken LD gen ed math or science courses and it has to be listed in the transferring institution's general education requirements.

PE: Any activity course has to be labeled as GEPE

- (a) GEHM for Humanities
- (b) GEFA for Fine Arts
- (c) GESS for Social Science
- (d) GESP for Speech
- (e) GEUS for US History
- (f) GEMA for Mathematics\*
- (g) GEBO for Biology without lab\*
- (h) GEBL for Biology with lab\*
- (i) GEPO for Physical Science without lab\*
- (j) GEPS for Physical Science with lab\*
- (k) GEPE for PE Activity\*
- (I) GEOR for Orientation
- (m) GELB for Science Lab Only

| Be                              | ginning of Undergraduate Reco<br>2013 FA                                       | ord <del></del>  | Alima               | OF NE        |
|---------------------------------|--------------------------------------------------------------------------------|------------------|---------------------|--------------|
| Regular Academic Session        | Undeclared Major<br>on (08/28/2013 - 12/23/2013)                               |                  | . "                 |              |
| BIO 10100                       | Description Found Of Biology 1                                                 | Attempt<br>4.00  | <u>Earn</u><br>4.00 |              |
| FIQWS 10003                     |                                                                                | 3.00             | 3.00                | B- GEHM      |
| Req Designation:<br>FIQWS 10103 | Flexible Core - World Cultures<br>Composition: WCGI Hist &<br>Cult             | 3.00             |                     | B- EAGL 1013 |
| MATH 19500                      | Required Core - English Compo<br>Pre-Calculus<br>Required Core - Mathematical& | 3.00             | 3.00                | c GEMA       |
| Term GPA:                       | 2.230 Term Total:                                                              | Attempt<br>13.00 | Earn<br>13.00       |              |

# Articulation

# I. SHATAEQ screen

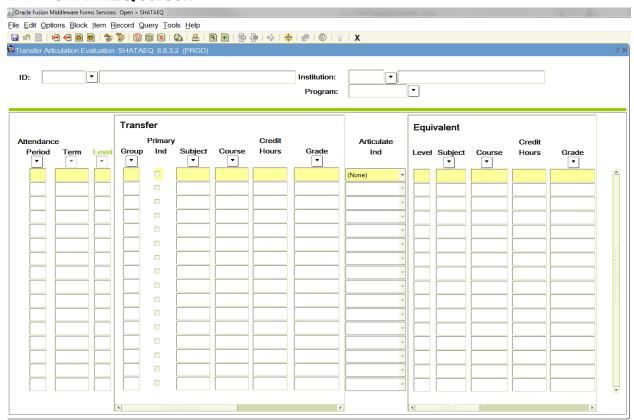

# Use TAB to get from block to block

# A. Enter Student's ID (T#) and the Institution Code

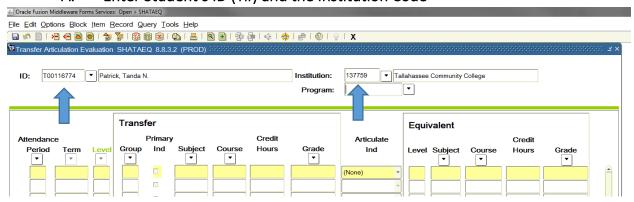

Double check that both are correct!

- 1. The block for Program should remain empty
- 2. Next Block to begin (CTRL + Page Down)
- B. If you are taken to the first line in the Transfer Screen continue to post the information in the Transfer side.
  - 1. If you are not taken to the first line in the Transfer Screen, check the bottom of the Banner screen to look for the "Transfer work in History" error

|     | *ERROR* Transfer world | k in HISTORY; Use | Options to access Equival | ent Roll Information. |
|-----|------------------------|-------------------|---------------------------|-----------------------|
| · ( | Record: 1/1            |                   |                           | <osc></osc>           |

- 2. You will need to <u>delete</u> the Transfer work in History.
- 3. You will also need to check the previously posted credit <u>course</u> by <u>course</u> for missing courses and mistakes, making corrections when you find them.
  - (i) Some things to look for:
    - (a) Older articulation styles
    - (b) Missing Courses
    - (c) Grade Changes
    - (d) Equivalent Titles
    - (e) Updates to Repeated courses (RE or RI)
    - (f) Hours matching ATU course hours
- 4. If you find that you have a duplicate transcript
  - (i) Write duplicate on the transcript and put it in the Check Out bin

# II. Delete (unroll) the transfer work from History to add additional transfer credit\*

- A. In SHATAEQ go to "Options" "Equivalent Roll Info"
  - 1. This should automatically take you to **History Indicator** box
  - 2. Key **D** to Delete from History and Save (F10)
    - (a) Holding down (ALT) while keying in sequence O, E, then D and saving (F10) will do this too.

### (ii) You will see this message

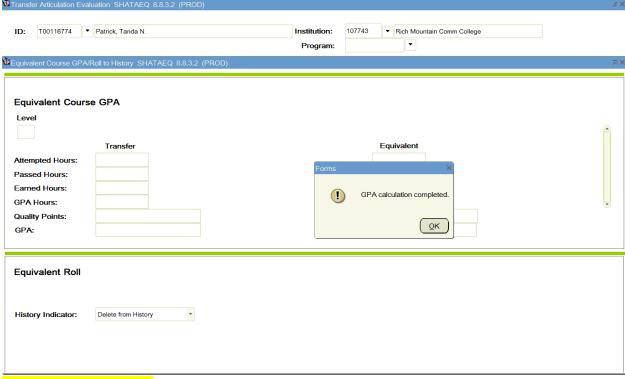

### Press Ok or Press Enter

\*This just unrolls the transfer work from the history, removing it from the ATU transcript. This is not the same as **Removing** transfer work.

(iii) If it keeps you on this screen with Delete from History at the bottom when trying to unroll the history, this indicates that there were courses posted with zero hours. (Shift + F7) and then Page down.

# III. Post every single course on the transcript other than the <u>courses that</u> did not meet requirements to post

A. This is a requirement. This helps the financial aid office.

# IV. Enter Transfer side information

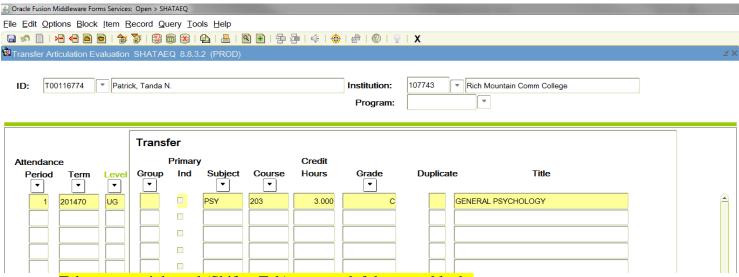

Tab to move right and (Shift + Tab) to move left between blocks

### A. Attendance Period

- 1. Key in 1 for the oldest semester term on the transcript
- 2. Use the same Attendance Period for the entire semester term
  - (i) Even if the semester is broken up into 2 different areas on the transcript
- 3. Use the next number (2, 3, 4,...) for each additional term in order of attendance

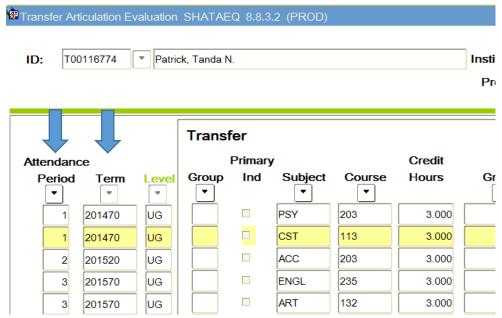

- 4. It is very important to post the Attendance Periods and Terms in the correct sequence or the transcript will not print.
  - (i) You have to Remove the transfer work to correct this if you save it

### B. Term

- 1. Term Codes are *Year* course work was completed in plus *semester code* 
  - (i) Semester codes:
    - (a) 20 Spring/Winter
    - (b) 40 Summer
    - (c) 70 Fall
    - (d) 50 Summer II: Prior to 2016

Example: Fall 2014 is 201470, Summer 1996 is 199640

- (i) If the courses are listed by date rather than semester, use our semester code that would include the dates listed on the transcript.
- (ii) The oldest term accepted by Banner is **198340**. Any course work prior to 198340 can all be posted under 198340.
- (iii) When terms are listed such as Spring 1991-<u>**1992**</u> & Fall <u>**1992**</u>-1993

(a) Summer & Spring will use the  $2^{nd}$  year & Fall will use the  $1^{st}$  year

| THE STATE COLLIS PRINCE 1991-92 LEGE - PERSON STATE COLLEGE - PE                                                                                                    |
|----------------------------------------------------------------------------------------------------|
| COLL 100 PRESHMAN ORIENTATION (1)CR                                                                                                    |
| ENG 101 ENGLISH COMPOSITION 3 C 1013                                                                                                    |
|                                                                                                    |
|                                                                                                    |
| SPCH 152 FUNDAMENTALS-SPEECH 3 C+                                                                                                    |
| SECH 232 INTRO TO THEATRE 3 C+ 2273                                                                                                    |
| ATTENDED TO BASE 24-1 PT 1 25.5 GPASE 13)                                                                                                    |
| RUSTATE COLLEGE - PERUSTATE COLLEGE - PERUSTATE COM./                                                                                                    |
| PERMITS PROPERTY OF THE PROPERTY OF THE PROPER |
| ENG. 202 APPRECIATION OF LITES C                                                                                                    |
| HIST 113 AMER HISTORY TO TRES 3 & MOOS                                                                                                    |
| HUM 441 COOP EDUC INTERN 2 + D                                                                                                    |
| MATH 110 ELEMENTS OF WATH 3.A                                                                                                    |
| ESACHIST INTEG TO SEACH 3.6 JOBS                                                                                                    |
| SOC ON POTH-OR CONTRACT LAND                                                                                                    |
| SOC 201 PRIN OF SOCIOLOGY 3 B 1005                                                                                                    |
| ATT 29+1 PASS 29+1 PIS 69.5 GPA 2.40                                                                                                    |
|                                                                                                    |

(b) Terms would be Spring 1992 & then Fall 1992

### C. Level

- 1. "UG", for Undergraduate level work
  - (i) You only have to key this in the first time, the rest of them will auto populate
- 2. Do not post any "GR", graduate level work
  - (i) GR level credit is typically 5XXX level and above. Check back of transcript to determine GR level credit
  - (ii) Check Flowchart to determine where it should go

### D. Group

1. This block remains empty

### E. Primary Ind.

1. Should remain empty, not check-marked

# F. Subject, Course, Credit Hours, Grade, & Title

- 1. Key directly from the student's transcript <u>USE ALL CAPS</u>
  - (i) If you Tab to leave the Subject box and it sends you back to Subject and highlights the course prefix:

- (a) Keyed in wrong subject (or course number if it sends you back to course number
- (b) Under wrong institution (double check)
- (c) No Articulation
  - (a) Hand key each box in as it appears on the student's transcript (you may have to tab twice to get to the next block)
  - (b) Enter work on Equivalent side
- 2. Hours do not transfer for Remedial, Pre-College, Audited, or Non-Transferable courses
  - (i) Zero out the hours on both sides and transfer the grade

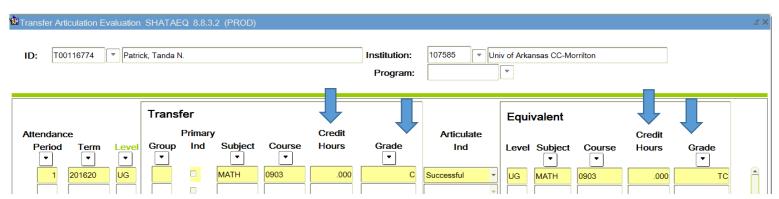

- (i) Write "NT" by the course if it transfers as Non-Transferable
- 3. If a college level course has a grade A-D, but shows zero hours due to the student repeating the course
  - (i) Post the hours anyway & exclude them
- 4. This information can be seen in Degree Works, watch for spelling errors

# G. Duplicate box

1. Is only used in occasions where the same subject and course are used in the same term. (Condensed courses, Special Topics, or <u>Fixing Hour discrepancies</u>)

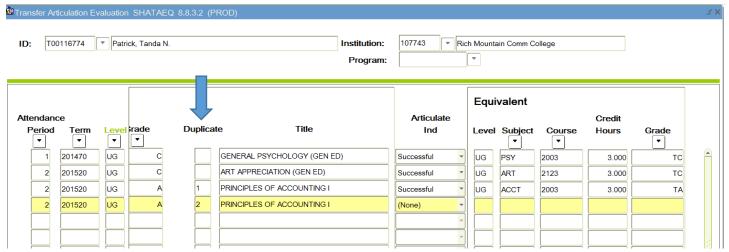

2. Click in the duplicate box of each course to enter the duplicate numbers in sequence (1,2,3...)

### H. Articulate Ind.

- 1. Enter **A** to Articulate
  - (i) Auto populates the data for the Equivalent screen
  - (ii) Will automatically change to Successful if articulation is accepted

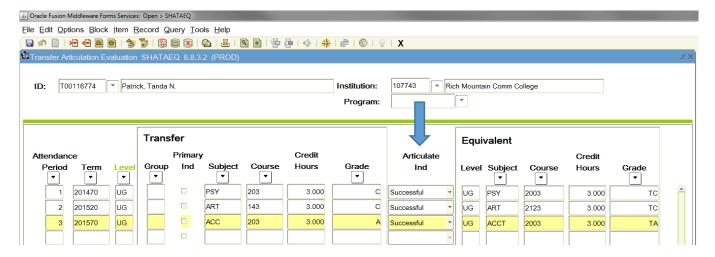

# (iii) Some courses may articulate on two lines, this is normal

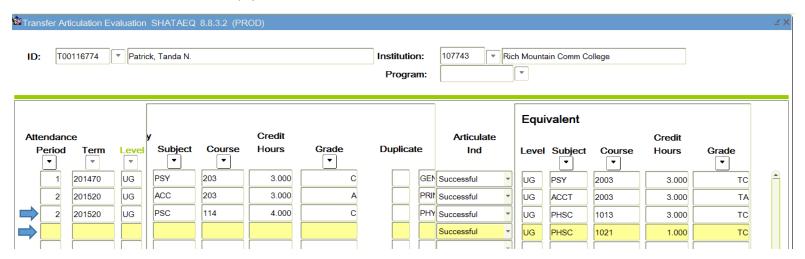

### I. If Articulation is successful

- 1. Arrow down to enter new course until all courses are entered.
  - (i) If you are starting a new attendance period:
    - (a) Arrow down \*once\* to get to the Attendance Period Block
  - (ii) If you are staying in the same attendance period:
    - (a) Arrow down \*twice\* to get to the Subject Block
- 2. If you notice a mistake after the course has articulated you will need to make corrections.
- 3. Continue to enter each course until all courses are posted
- J. If Articulation is Accepted with Options

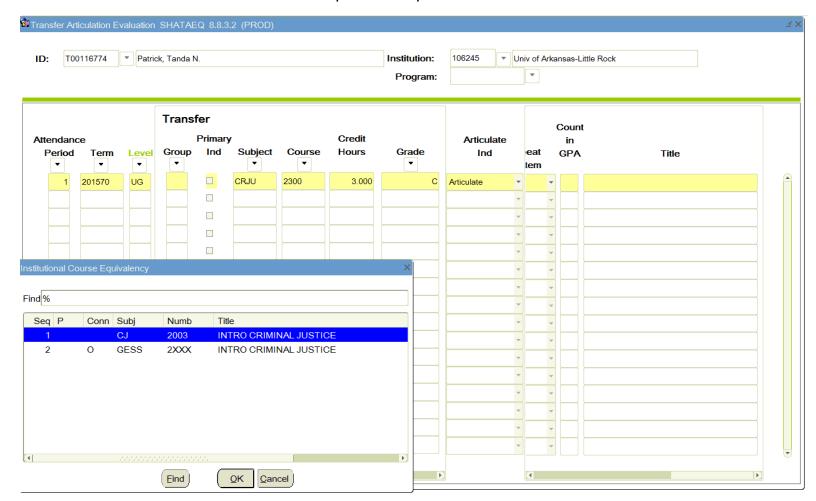

- 1. Click Cancel
- 2. Save your progress (F10)
- 3. Check SHATATR for notes
- 4. Return to <u>SHATAEQ</u> to make your selection
  - (i) If instructions are unclear choose the best option for the student

5. Continue to enter each course until all courses are posted

# K. If Articulation is not accepted you will one of two error messages

1. Transfer Course does not meet minimum grade

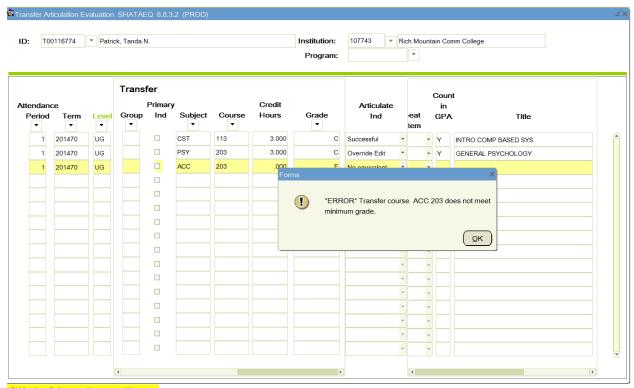

Click Ok or Press Enter

- (i) This happens when a grade is not a passing grade (F, W, NG, Remedial)
  - (a) Leaving the transfer credit hours at zero, change the transfer grade to "C"
  - (b) Tab to Articulate Ind. and Key A or Select Articulate
  - (c) <u>Go back</u> to click on the grade (on the Transfer side) and change it back to the actual earned grade
  - (d) Tab back to Articulate Ind. and Key **O** or Select Override Edit
  - (e) Tab until you reach the Equivalent Credit Hours to zero them out
  - (f) Tab to Equivalent Grade and change to "T" and the earned grade. Example: TF, TW
  - (g) Check the Title & Hours again to ensure they did not change
  - (h) Save (F10)

# Check to ensure the hours and grades are correct on both transfer & equivalent sides.

2. Equivalent is not defined

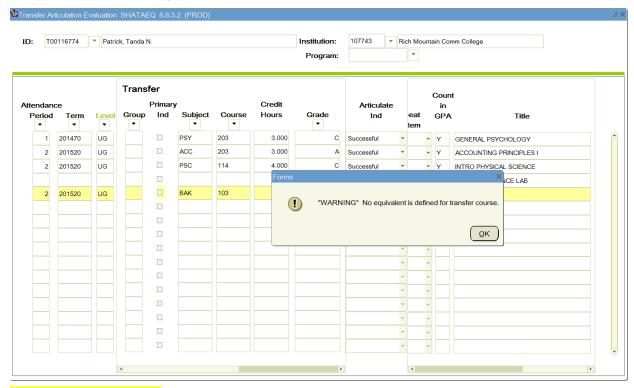

### Click Ok or Press Enter

3. You will need to Override edit & enter data on Equivalent side

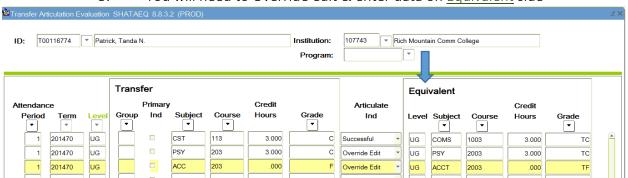

# III. To <u>Include</u> or <u>Exclude</u> a course

- 1. Scroll over to the Equivalent Side & find the "Repeat" box
- 2. Select either "Exclude" or "Include" from the drop down menu
  - (i) Exclude: RE, -R-, #, Clemency courses
  - (ii) Include: <RI>

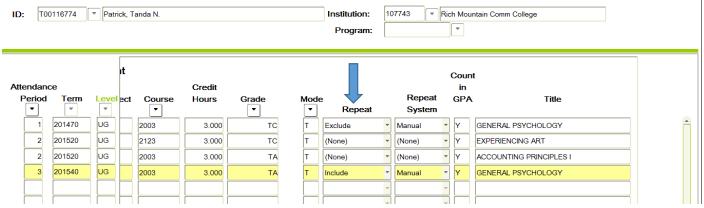

- (iii) Repeat System box will automatically show "Manual" unless the exclude was initiated by the System.
  - (a) If this is accidently changed, just select "Manual" before saving

# IV. Articulation Errors to watch for

As you find Articulation Errors, make an "Error List" of them and bring them to me.

### A. Hours not Matching ATU course hours

- 1. The last digit of the course number in the ATU course numbering system indicates how many credit hours are earned for passing the course
  - (i) Example: Math 1113 has 3 credit hours
- 2. Transfer hours sometimes disagree, like this:

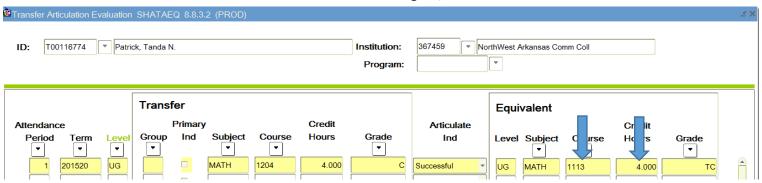

- (i) If the hours are lower than our credit hours, we leave it as it articulates (except science courses or foreign language)
- (ii) If the hours are higher than our credit hours, we have to post the extra hours to another line
- 3. To fix this error
  - (i) Override the articulation
  - (ii) Update the credit hours on the <u>Equivalent</u> side to reflect the same amount of hours as ATU offers the course
  - (iii) **F6** to insert a <u>duplicate</u> of the course on the Transfer side, leaving the credit hours at zero
    - (a) Verify that it was inserted in the correct attendance period
  - (iv) Use GENL as the subject for the remaining hours on the Equivalent Side

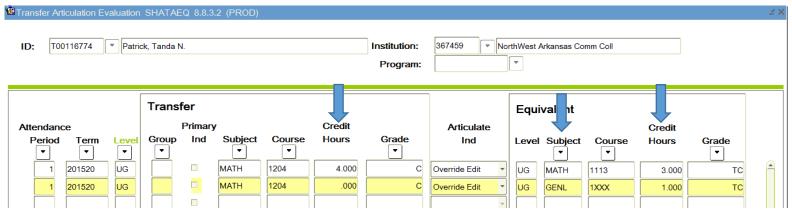

- (v) The Equivalent Title for the duplicate course should be keyed as it is on the student's transcript
  - (a) F10 to Save

- 4. If a Science course transfers in with less hours than ATU offers the course, it is no longer considered an Equivalent to our course
  - (i) Check to see if the science course had a lab using their <u>catalog</u>
  - (ii) Update the <u>Equivalent</u> side Subject to the appropriate <u>acronym</u> instead of the course it articulated as
    - (a) Be sure to add "W/Lab" or "W/OUT lab" in the Equivalent Title
  - (iii) **F6** to insert a <u>duplicate</u> of the course on the Transfer side, leaving the credit hours at zero
  - (iv) Use GENL as the subject for the remaining hours on the <u>Equivalent</u> Side
  - (v) The Equivalent Title for the duplicate course should be keyed as it is on the student's transcript
    - (a) F10 to save
- 5. If a **Foreign language** course transfers in with more or less hours, it can be changed to the correct ATU course.
  - (i) Example: If a 3 hour Spanish course articulates to SPAN 1014, it can be changed to SPAN 1013.

## B. Duplicate Science Courses

1. Lecture and Lab course articulate to the **same** ATU course

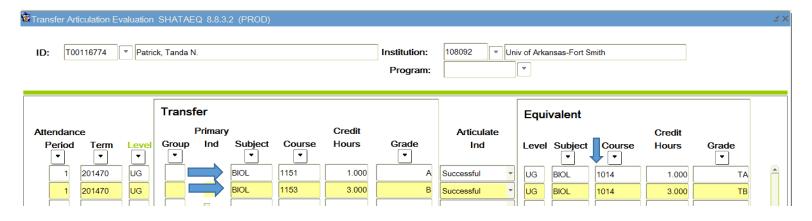

- (i) To fix this error
  - (a) <u>Override</u> the articulation of the lab to update the <u>Equivalent</u> Subject to GENL and Credit Hours to zero
  - (b) Override the articulation of the lecture course to add the 1 hour of Lab to the Lecture course's Equivalent hours using the Lecture grade

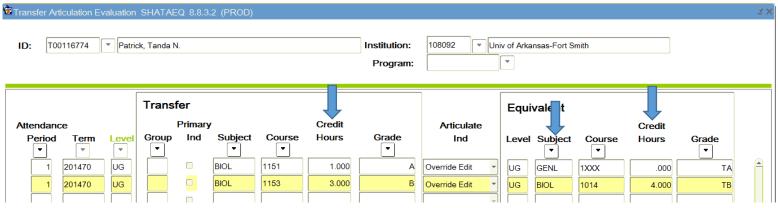

(c) Update the Titles on the Equivalent side

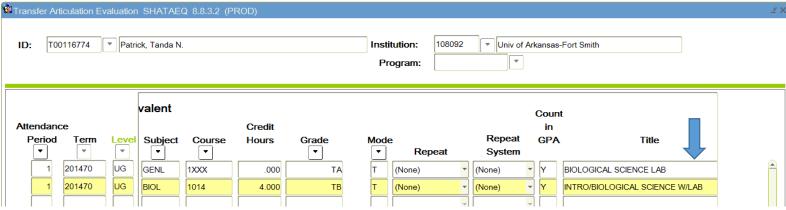

- (a) Since this is an ATU course just add "W/LAB" in the Equivalent Title, but the (GEN ED) is not required since it is not using an acronym
- (d) F10 to Save
- (ii) Science Lecture and Lab taken in different semesters (or different institutions) can be fixed the same way
  - (a) Make a note on the transcript what semester the lab hour was taken in
  - (b) If lab is moved from another institution to another make a note on the transcript (or use the text box in <u>Xtender</u>) to show where the lab hour went and where it came from. (Do not update <u>Totals</u>)

# C. UD and LD transfer disagreements will articulate without (LD) or (UD) attributes

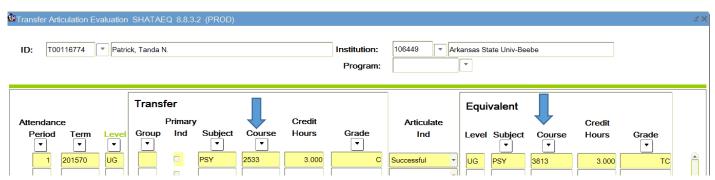

- 1. Can be going from lower division (LD) to upper division (UD) or UD to LD
  - (i) LD courses are typically 1XXX & 2XXX (some schools are different, check their course numbering system)
  - (ii) UD Courses are typically 3XXX & 4XXX (check school's course numbering system)
- 2. These courses need to have (LD) or (UD) in the Title to inform others what level the course was *actually* taken as

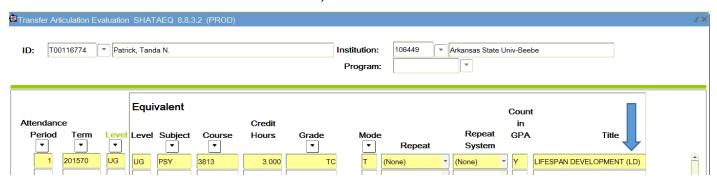

- (i) If it is not in the Equivalent Title, <u>override</u> to add it.
- 3. Check to see if the Attributes are in SHATRNS after transcript is posted
  - (i) Make an LD or UD note on the student's transcript by the course to go back and check the attribute in SHATRNS
- 4. F10 to Save

# D. Courses with Subject <u>acronyms</u> will articulate without the indicators in their Equivalent Title

- 1. Missing (GEN ED) in the title
- 2. Also check for NT courses with missing (P/C) at the end of their title
- 3. GEN ED science courses missing "W/LAB" or "W/O LAB" in the title

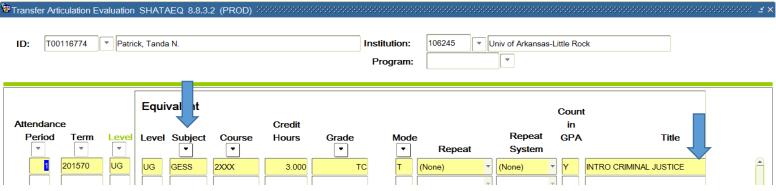

- (i) <u>Override</u> Edit to add the indicator in the Equivalent Title
- 4. F10 to Save
- E. Some courses will articulate with an equivalent course and a general education acronym in the Equivalent Title

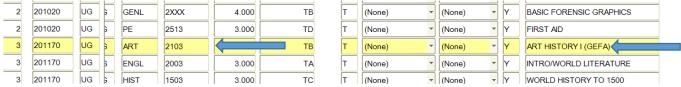

- 1. This is fine, do not change this
  - (i) If it just has (GE) find out what requirement is met and update it with the correct acronym.
- 2. It means the course is equivalent to ours or it can be used for general education
- F. Science courses with (BOTH) in title
  - 1. Update course title to W/LAB
- G. "GENERAL CREDIT" OR "GENERAL ELECTIVE CREDIT" in the Equivalent Title

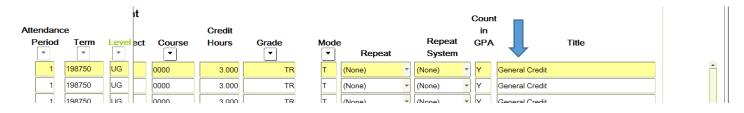

- 1. If you have <u>Override Edit</u> to fix a course, this title will sometimes auto populate, update the title
- 2. Sometimes it will also show "GEN ED \_\_\_\_\_" if you do not change the title after using an acronym

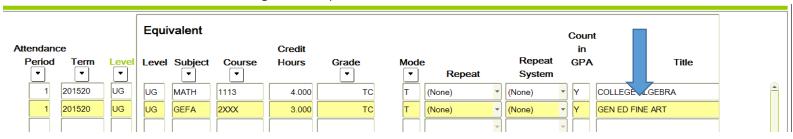

- H. Equivalent credit hours or grade missing
  - 1. Sometimes an articulation will be missing the grade or the credit hours
  - 1. <u>Override Edit</u> to add the missing information on the <u>Equivalent side</u>

Once the Errors have been corrected, you can now <u>double check for errors</u> & <u>roll the transfer</u> work to history.

## V. Making Corrections in SHATAEQ

- A. To remove a line of transfer credit
  - 1. Why?
    - (i) To remove a course entered in wrong term
    - (ii) To correct a mistake after the articulation was accepted
  - 2. Highlight line, press (Shift + F6)

#### B. To insert a line for transfer credit

- 1. Why?
  - (i) To add a course in a term that was previously entered
  - (ii) To insert a duplicate course to correct hour discrepancies
- 2. Go to semester term course is in, press **(F6)** and make sure it was inserted into the correct attendance period

#### C. To <u>Remove</u> Transfer Credit

- 1. Why?
  - (i) Articulations are entered on the wrong student or institution
  - (ii) Articulations were entered in an older format
    - (a) Stars are in the subject line

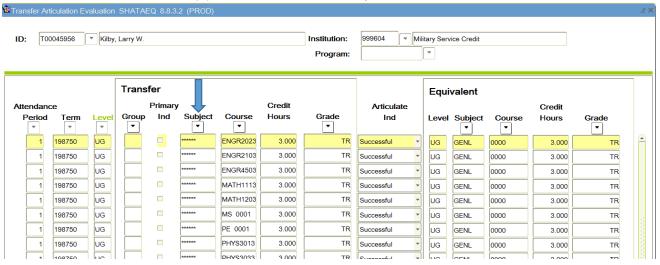

## (b) GENL 0000 & GENERAL ELECTIVE CREDIT are on the Equivalent side

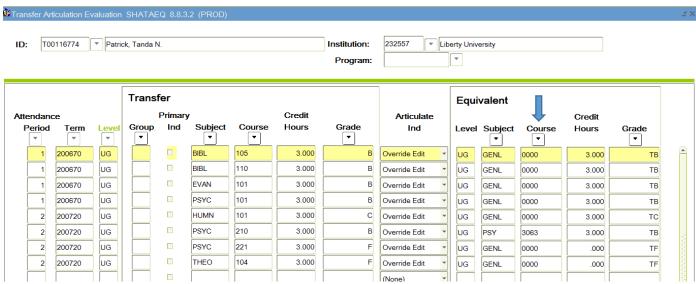

(iii) Attendance Periods are out of sequence or used for 2 different semester terms

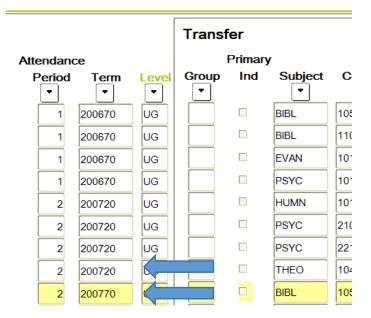

## VI. Save (F10) Frequently

## VII. Enter Equivalent side

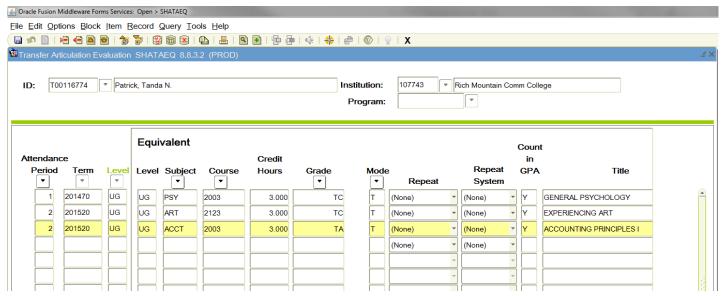

#### A. Articulate Ind.

- 1. Enter **O** to Override Edit, or select Override Edit from the drop down menu
  - (i) When an articulation was not accepted
    - (a) Most Out of State Institutions & Private schools, or specific courses that have not been set up
  - (ii) To fix articulation errors

#### B. Level

- 1. Banner will automatically populate "UG"
  - (i) If it is accidently deleted, just key in UG

#### C. Subject, Course, Credit Hours, Grade & Title

- 1. Will be reflected on ATU transcript as ATU credit
  - (i) Key in the Subject
    - (a) Key in the ATU Equivalent course if the course is part of ATU's general education requirements

(b) If the course is not part of ATU's general education course use **GENL** or if taken as a general education requirement at another institution, use the correct acronym

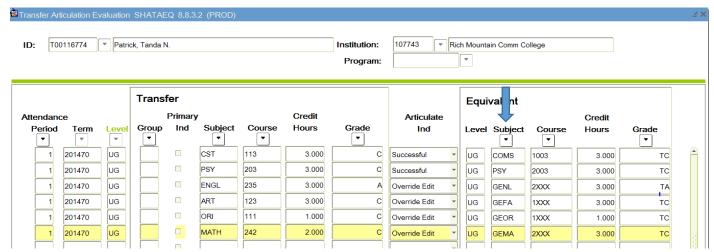

- (c) Remedial or Pre-College level courses that do not have an equivalent course will transfer in as **NT** (Non-Transferable)
- (d) If a **Science** lecture and lab course are separate, add the lab hour to the lecture hours and post them as one science course, using the lecture grade. Continue to post the lab, with the GENL acronym and zero hours.

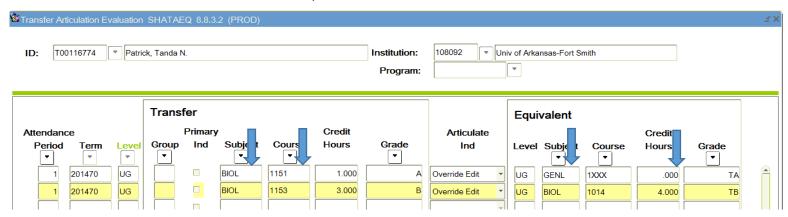

(e) Unless the student <u>only</u> received credit for either the lecture or lab, do not combine the hours. Post them separately.

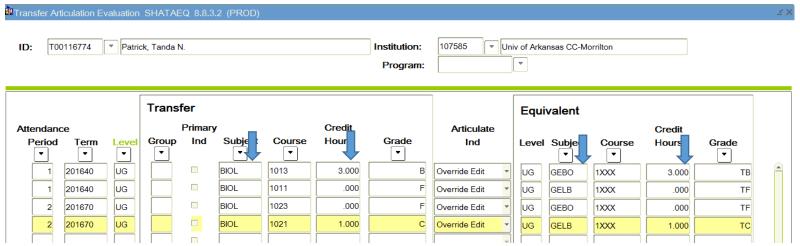

- (ii) Key in Course (number)
  - (a) Use <u>first number of transfer course</u> and "XXX" after it for the Course number. Example: 2XXX

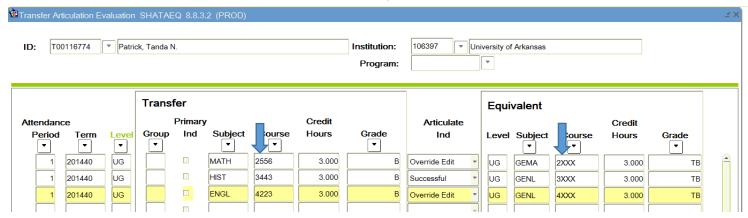

- (b) Lower Division (LD) course numbers are (1XXX) & (2XXX)
  - (a) Community Colleges can only have Lower Division (LD) course numbers (1XXX & 2XXX)
- (c) Upper Division (UD) course numbers are (3XXX) & (4XXX)

(d) Non-Transferable (NT) courses have XXXX for their Course number

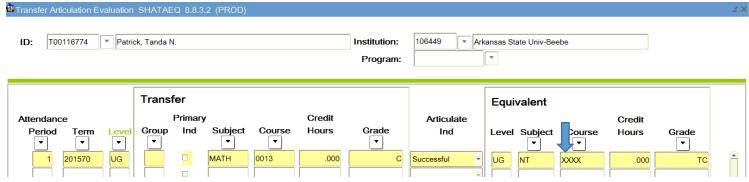

- (iii) Key in Credit Hours
  - (a) Key in credit hours for course listed on the transcript
  - (b) If a transfer course has more hours than the ATU Equivalent ATU course, the extra hours will need to be posted on a separate line
    - (a) The last digit in the ATU course number will indicate how many credit hours the course has
      - (i) Example: Math 1113 has 3 credit hours, Tech 1001 has 1 credit hour
    - (b) <u>Quarter Hours</u> will transfer in with extra hours
    - (c) Courses transferring in as an <u>acronym</u> have maximum of hours they can be posted with
      - (i) GEMA courses have a maximum of 3 hours
      - (ii) GEBL & GEPS courses have a maximum of 4 hours (per BT, 4.26.18)
      - (iii) GEBO & GEPO have a maximum of 3 hours
      - (iv) GELB & GEOR have a maximum of 1 hour
    - (d) Only post allowed amount of hours on the first line

(e) Create a second <u>duplicate</u> of the course on the Transfer side, leaving the credit hours at zero

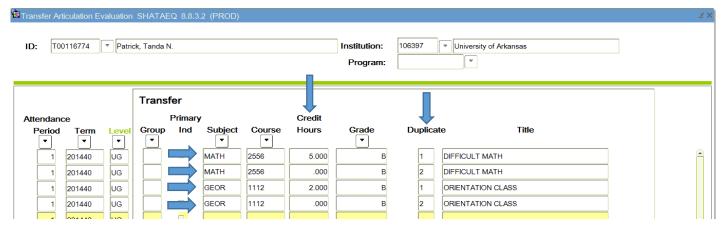

(f) Use GENL for the Equivalent subject and the extra hours in the Equivalent Credit Hours

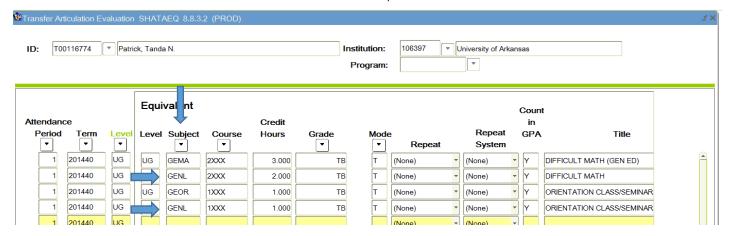

(g) It should look like this:

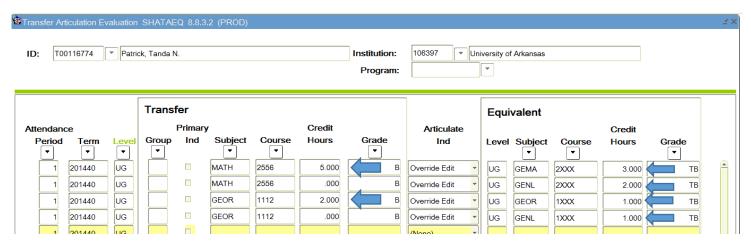

- (iv) Key in the Grade
  - (a) The grade will be posted as "T" plus the earned grade listed on the student's transcript
    - (a) Example: TA, TCR, TP, TS
- (v) Key in Title
  - (a) Use Title found on the Student's transcript
  - (b) If the Subject meets a general education requirement and uses an <u>acronym</u> a (GEN ED) notation will need to be listed after the Course Title.
    - (a) GEPE and GEOR do not need the (GEN ED) notation
  - (c) If the course is a **science** course, add W/LAB or W/O LAB after the title followed by (GEN ED)
  - (d) If the Subject was Non-Transferable or "NT" a (P/C) notation will need to be listed after the Course Title.

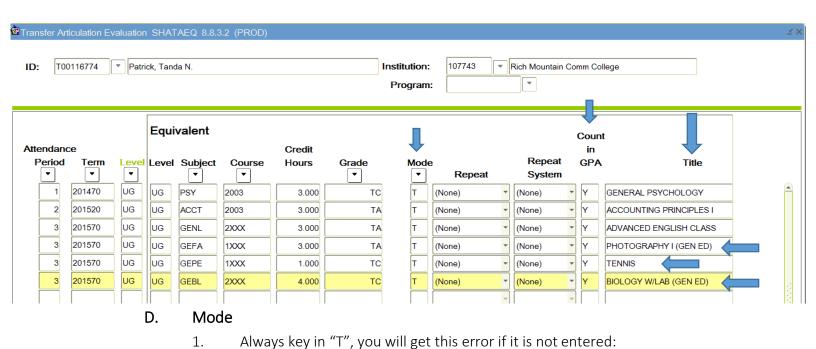

(i) Go back and Enter "T" under Mode.

#### E. Repeat & Repeat System

- 1. Enter E to Exclude a course in the Repeat box
  - (i) RE, -R-, #, Clemency courses

- 2. Enter I to Include a course in the Repeat box
  - (i) <*RI>* courses
- 3. Tab to continue without Including or Excluding, box will show (None)
- 4. If a mistake was made select the correct choice from the drop down menu

#### F. Count in GPA

- 1. Will automatically populate "Y" or
  - (i) If accidently deleted, key in **Y** or your hours will not match

#### G. If you had to override to fix an articulation error

1. Double check the Equivalent title to make sure it did not replace the correct title with "General Elective Credit" or "Gen Ed "

#### H. Arrow down to get to the next line

- 1. Arrow down once to enter a new attendance period <u>or</u>
  - (i) Arrow down twice to enter the next subject
    - (a) You will see this error each time you arrow down twice

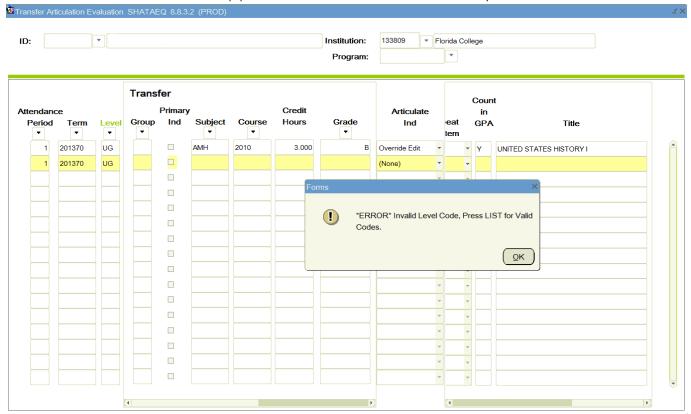

Press Enter or Click OK

## VIII. Roll Transfer work to History

- A. From SHATAEQ screen
  - 1. Save (F10)
- B. Scroll through Equivalent side to check for errors.
- C. (Ctrl + Page Down) \*Twice\*
  - 1. OR go to "Options"—"Equivalent Roll Info"
- D. You should end up at the <u>History Indicator</u> box at the bottom
- E. Check to ensure Evaluated <u>Totals</u> on the student's transcript match the Earned Hours in SHATAEQ
- F. Check to ensure your SHATAEQ Transfer and Equivalent hours match

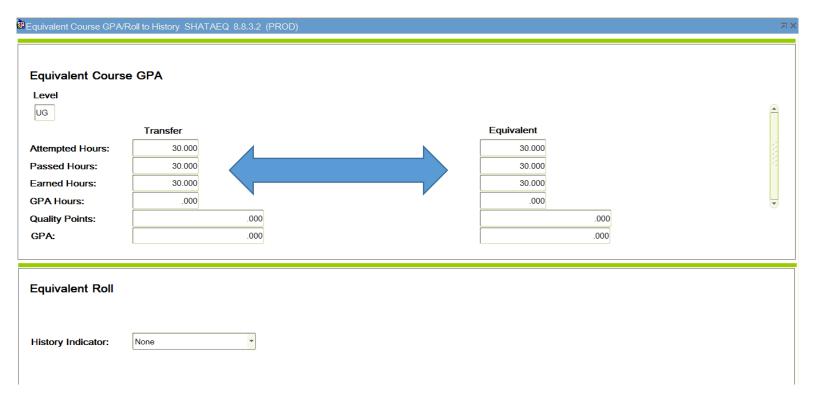

- 1. If the Transfer attempted hours are different than the Equivalent earned hours
  - (i) Look through the **excluded hours** and if the difference in totals match the number of hours you excluded

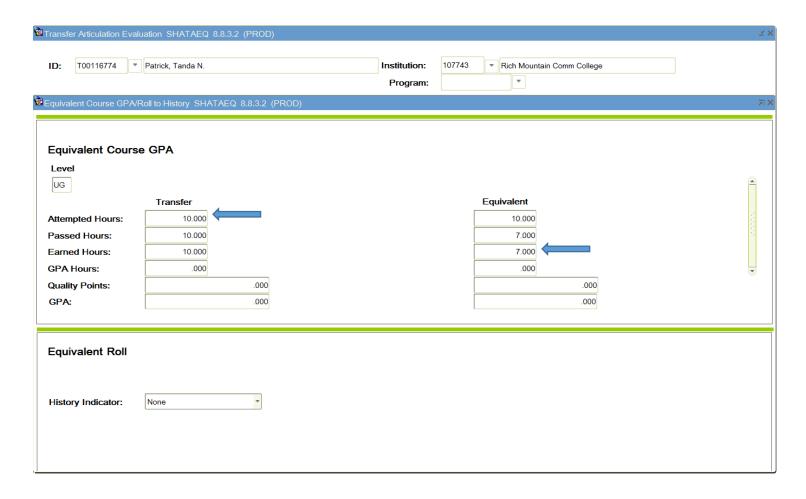

2. If the transcript is an out of state school that does not have an articulation set up, the Transfer side will be blank (all Zeros) and the Equivalent Earned hours will be correct

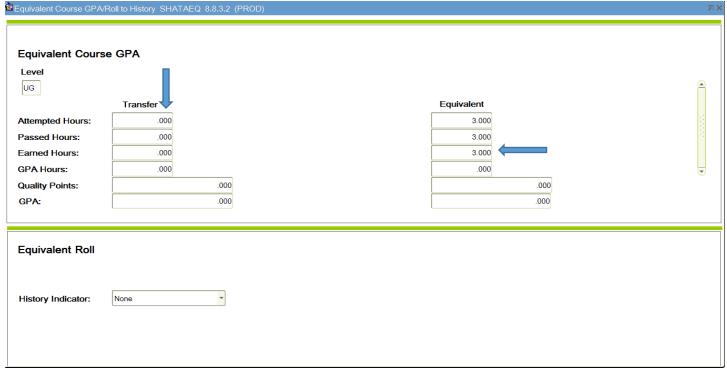

- 1. **If any of the other numbers are not matching**, scroll through checking the hours on both sides
- G. Select "Roll to History" (or Key R) and Save (F10)

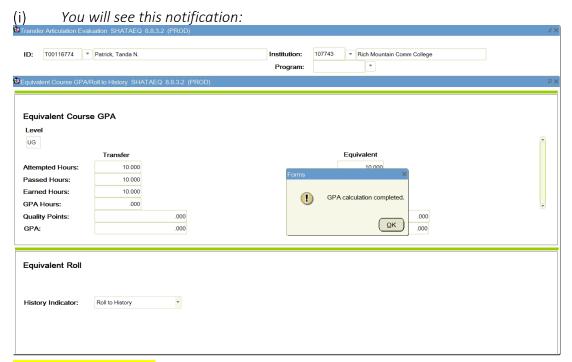

Click Ok or Press Enter

If you forget to Save or forget to <u>Roll to History</u>, the credit will not show up on the student's transcript and will give an error message in SHATERM.

## IX. Enter Admissions Received date & Degrees in SHATRNS

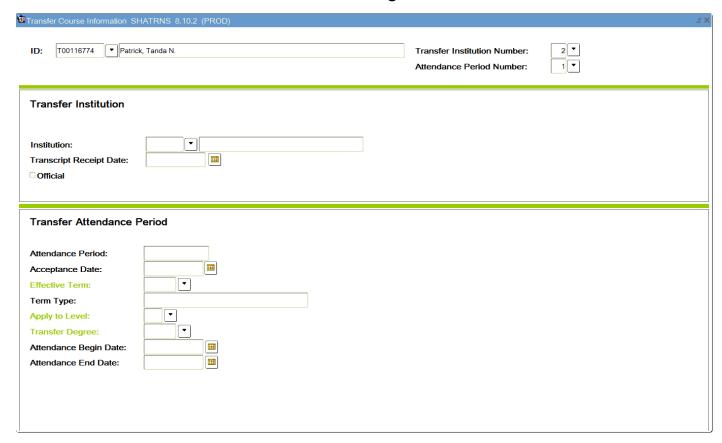

#### To Get to SHATRNS: (F5) to enter SHATRNS in small drop down box:

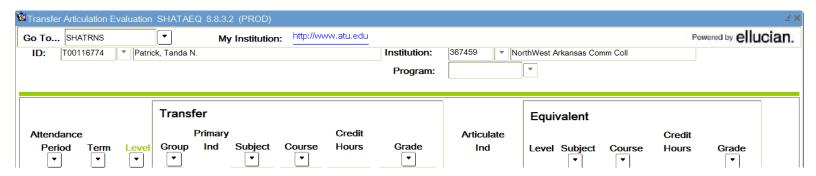

- A. Enter Student's ID (T#)
  - 1. Make sure the name matches the student on the transcript
- B. Select drop down box for Transfer Institution Number

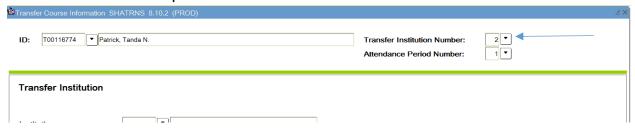

C. Double Click on the Sequence Number for the Institution you have posted

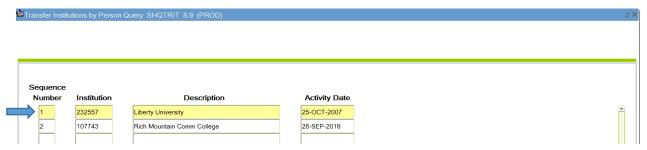

- D. Select drop down box for Attendance Period Number
- E. Double Click on Attendance Period Number you want to work with

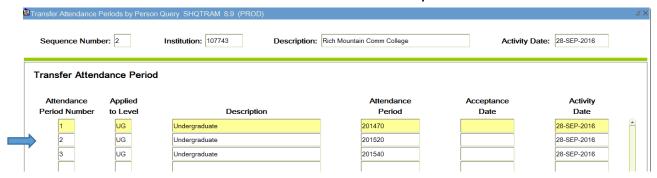

- F. To Enter Transcript Receipt Date
  - 1. Select Attendance Period Number 1 to enter the Transcript Receipt Date after posting a transcript
  - 2. **(CTRL + Page Down)** and then *Tab* to enter the date <u>Admissions received</u> the transcript in Transcript Receipt Date
    - (i) Date can be keyed in 07022016 format
    - (ii) If entering date with current year, just key in 0702 format, TAB & the year will auto populate
  - 3. Click the "Official" Box (Spacebar also checks it)

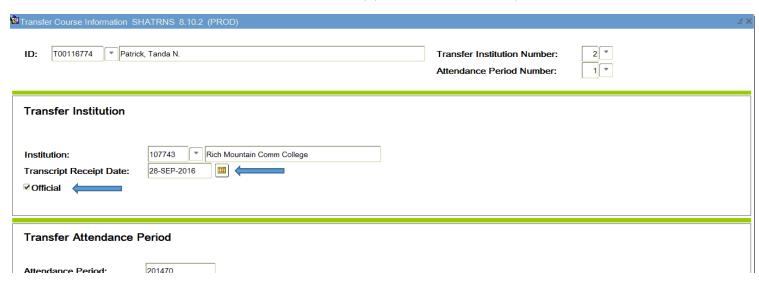

4. Save (F10)

#### G. To Enter Transfer Degree

- 1. Select Attendance Date the Transfer Degree was awarded in
  - (i) If degree was awarded in a term without courses, use the closest term
- 2. (Ctrl + Page Down) \*twice\* to get to the Transfer Attendance Period box
- 3. Click in the Transfer Degree box
- 4. Key in code for Transfer Degree or use drop down box to select code
  - (i) AA, AS, AAS, BA, BS for example

| Transfer Attendance Period                                                              |                                                     |
|-----------------------------------------------------------------------------------------|-----------------------------------------------------|
| Attendance Period: Acceptance Date: Effective Term:                                     | 201520 Spring Term 2015                             |
| Term Type: Apply to Level: Transfer Degree: Attendance Begin Date: Attendance End Date: | UG Undergraduate  AA Associate of Arts  01-JAN-2015 |

- (ii) If more than one degree is listed for the same semester choose the AA or AS since you can only post one
  - AA should be the first choice, AS over AAS367459
- (iii) Honors should not be posted
- 5. Tab to enter Attendance Begin & End Date
  - (i) Begin date:
    - Enter first day of the month the beginning of the term would be for the term selected
      - (a) A fall term would be 08/01/2014
  - (ii) End date:
    - End date for the fall term would be date degree awarded
      - (a) If no day is given enter the first day of the month the degree was awarded
        - (i) A fall term end date would be 12/01/2014

- (iii) If posting in the closest term, use begging & end dates for the term you selected
- 6. Save (F10)
- X. Write "TCE" in top right hand corner of transcript
  - A. On every page, minus the transcript key
- XI. Write "Posted-Date-Initials" on top page in bottom left corner
- XII. Put in Check Out basket
- V. QUICKFLOW
  - A. Using the quickflow "TFR" will rotate between <u>SOAPCOL-SHATAEQ-SHATRNS</u> for posting transcripts back to back.
    - 1. Click on File, then QuickFlow

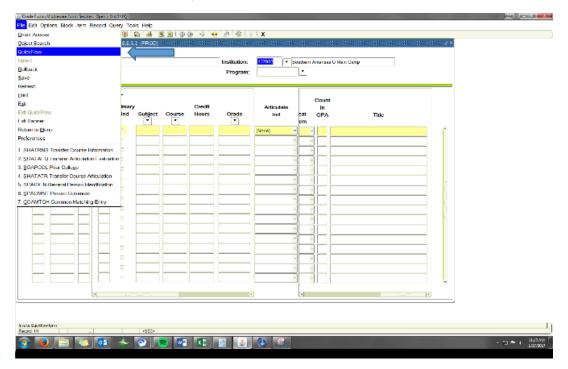

### 2. Key "TFR" for QuickFlow

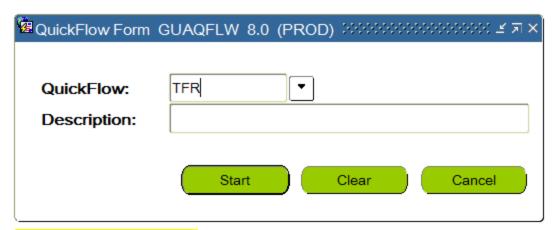

#### Press Enter or Click on Start

3. This will allow you to cycle through the screens used for transfer credit. Use (CTRL + Q) to go to the next screen.

## Additional Information

## XIII. Removing all the Transfer Credit

- A. Remove all work from SHATAEQ screen
  - 1. Open up the student and institution in SHATAEQ
    - (i) You might have to <u>Delete Transfer credit from History</u>
    - (ii) If removing due to <u>older articulation formats</u> check for articulated courses, it's a good idea to <u>Roll it back to history</u> to print an unofficial transcript to keep the equivalencies & articulations the same if there are a lot of equivalent courses
    - (iii) If removing due to <u>attendance periods being out of sequence or duplicated</u>, you only have to remove up to the point the mistake was made. Work above the mistake that has no errors can stay.
  - 2. (Shift +F6) to record remove all the transfer credit
  - 3. Save (F10)

#### B. Remove all work from SHATRNS screen

- 1. Enter student's ID number & select the Transfer Institution from the drop down menu
- 2. Double Click the Attendance Period Number from the most recent Attendance Period (bottom).

3. (CTRL + Page Down) \*Twice\* to get to Transfer Attendance Period

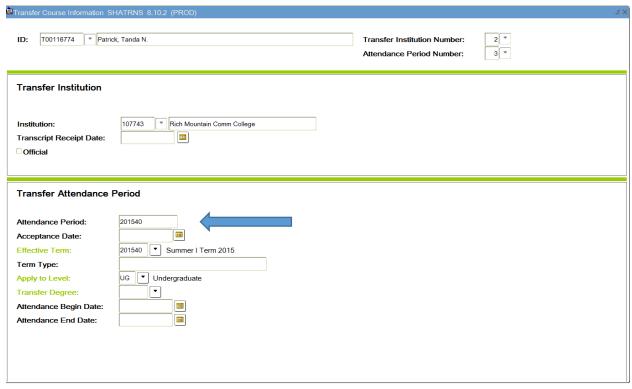

- 4. (Shift + F6) to delete the semester term from the Attendance Period box
- 5. Save (F10)
- 6. (Shift + F7) to go back to the Student's name
- 7. Tab to Attendance Period Number
- 8. Enter next lowest number
  - (i) Example: if you deleted Attendance Period Number 3, enter 2
- 9. Repeat Steps 3-7 until the last Attendance period is deleted
  - (i) If you are fixing an Attendance Period error, you only have to delete to the Attendance Period where the error occurred
- C. This is completely different than "Deleting (unrolling) from History"

## XIV. Deleting the Transfer Institution

- A. Remove work from SHATAEQ
- B. Remove all the work from SHATRNS
  - 1. (Ctrl + Page Down) to select the Institution number
  - 2. (Shift + F6) to record remove the Institution number
  - 3. Save (F10)
  - 4. You will see this question:

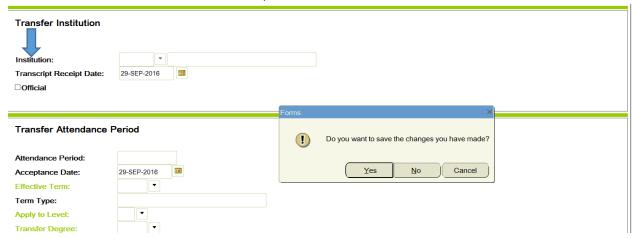

#### Click Yes or Press Enter to Save changes

5. Then you will get this confirmation screen

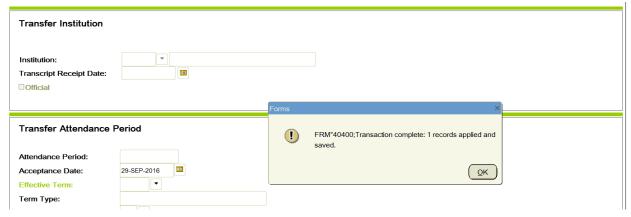

Click Ok or Press Enter

#### XV. Attributes

- A. Transfer work must be Rolled to History in SHATAEQ
- B. Enter SHATRNS screen
- C. Enter Student's ID (T#), Transfer Institution Number & Attendance Period Number for the specific course you are looking at
- D. (CTRL + Page down) \*Three times\* to enter Transfer Course Detail screen

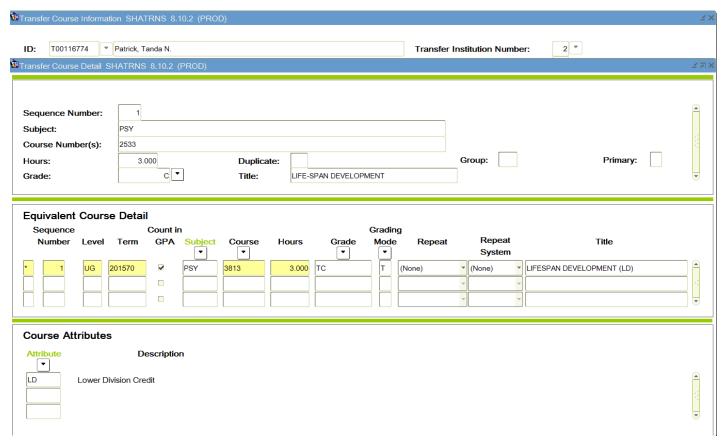

- 1. You may have to Page Down a few times to find the course you are looking for.
- E. Check under Course Attributes for the LD or UD Attribute

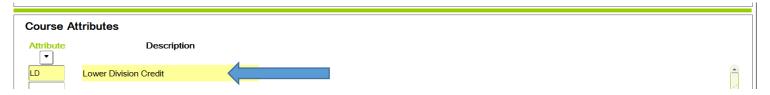

- 1. If attribute is not listed
  - (i) Click in the first empty Attribute box
  - (ii) Key LD or UD
  - (iii) Save (F10)

## XVI. Clemency in SHATCMT

- A. Post all credit in SHATAEQ, then Exclude it
- B. Save (F10) & Roll the transfer work to history
- C. Make note in SHATCMT
  - 1. Enter Student's ID (T#)
  - 2. Enter "UG" in the Level Block
  - 3. (CTRL + Page Down)
  - 4. Click on Transcript by Level

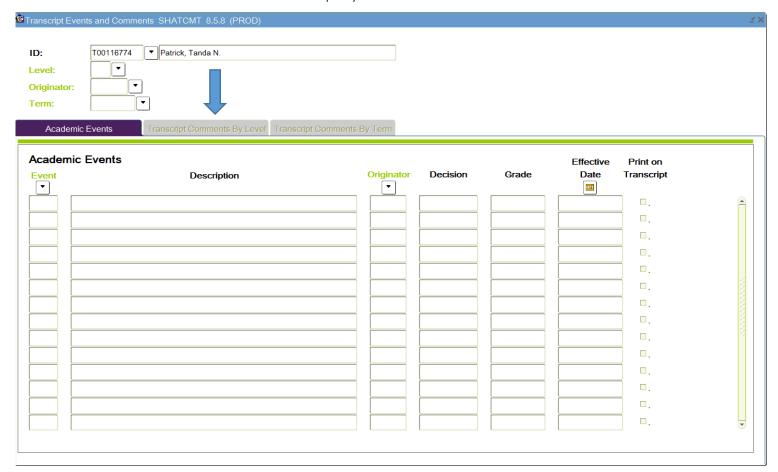

5. Enter the Clemency Honored note (below) using the correct semester terms

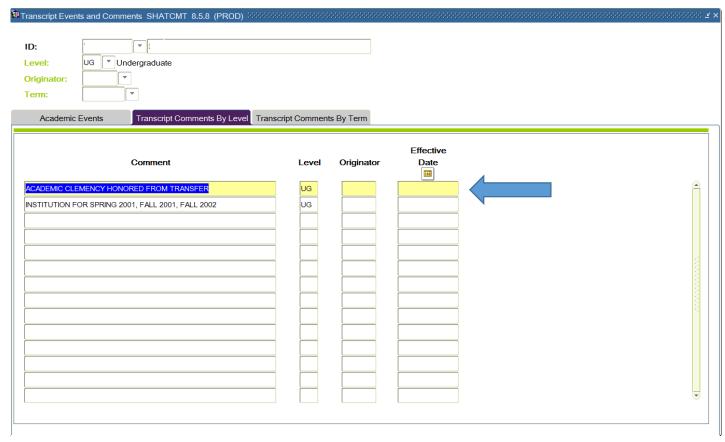

- (i) "ACADEMIC CLEMENCY HONORED FROM TRANSFER INSTITUTION FOR \_\_\_\_\_\_"
- 6. Save (F10)
- 7. Make note on Student's transcript that Clemency was honored next to semester terms with Clemency

#### XVII. SHATATR

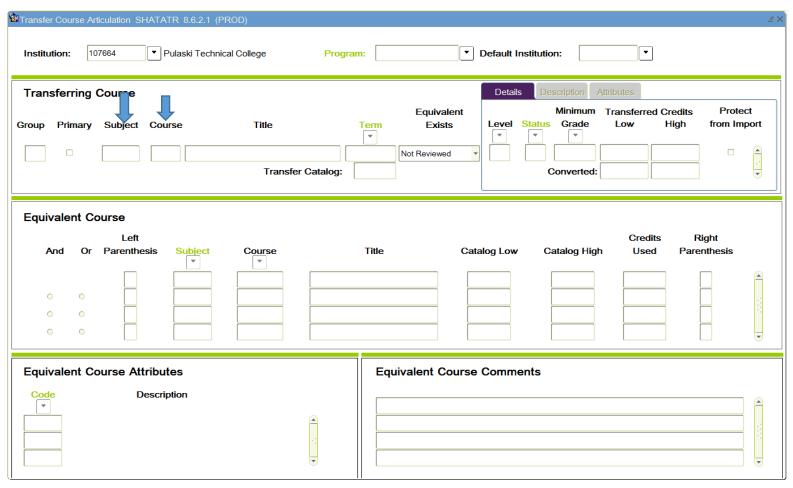

- A. Enter Institution code
- B. (CTRL + Page Down) to Transferring Course box
- C. Press (F7) to Enter a Query
- D. Tab to enter Subject and Course
- E. Press (F8) to Execute Query
- F. (CTRL + Q) to Cancel
- G. (CTRL + Q) \*Twice\* to Cancel and Exit
- H. Check for instructions under Equivalent Course Comments

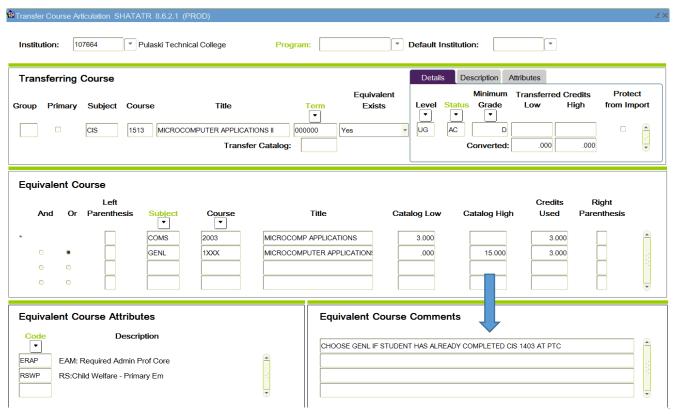

I. (CTRL + Q) to Exit. DO NOT SAVE.

### XVIII. Updating Transfer Work

- A. When new information is found in other processes (graduation checkout, advising)
  - 1. Excessive PE found
  - 2. Duplicate Courses are found
  - 3. Student has earned Institutional credit & Transfer credit for the same course
    - (i) Even if the transfer grade is better than the ATU grade, we exclude the transfer credit from their institution
    - (ii) In the situation where a student transfers in a course, and has earned the grade of an "F" for the same course here, we will not need to exclude the transfer course since the student did not earn hours here for the course. If the student earned the grade of "D" or better here, we will still need to exclude the transfer course since the student earned the hours here.
- B. Key in the Student's ID (T#)
- C. Select the drop down menu in the Intuition box in **SHATAEQ**

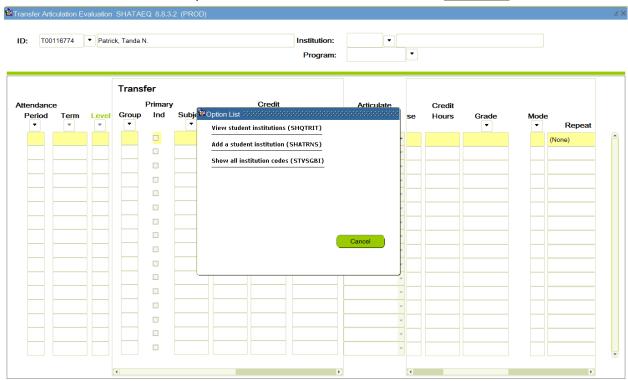

- 1. Click on "View student institutions (SHQTRIT)
- 2. Double Click the sequence number for the Institution you want to work with
- 3. (CTRL + Page down)

- (i) You will have to <u>delete (unroll) transfer credit from history</u>
- D. Make updates to transfer work
  - 1. Save (F10) & Roll back to History
- E. Update the transcript in Xtender

## XIX. Flow Chart for Graduate Students and Graduate Level Transfer Work

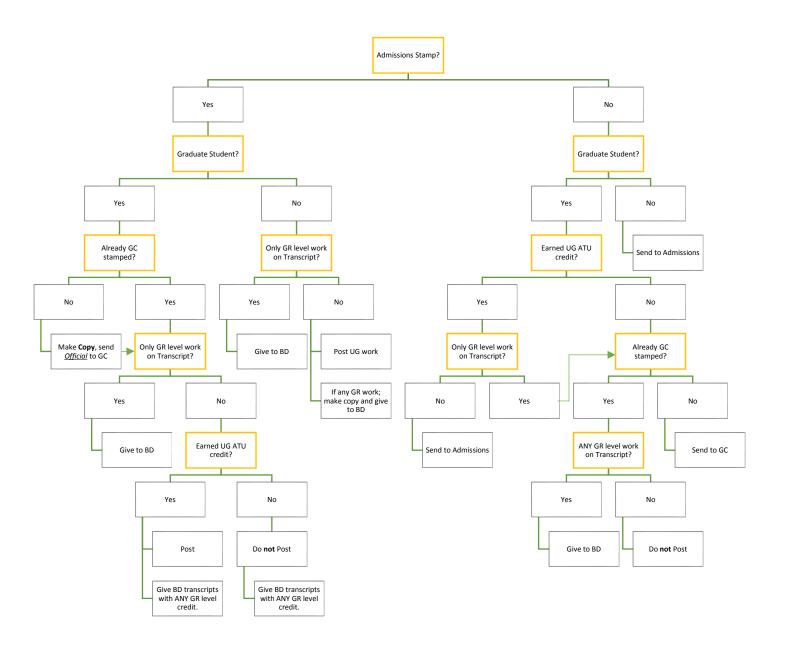

## XX. In-State Institution Codes

| <u> </u> | 1-State Institution Codes                                       |
|----------|-----------------------------------------------------------------|
| 106306   | Arkansas Baptist College*                                       |
| 107327   | Arkansas Northeastern College                                   |
| 106449   | Arkansas State University-Beebe                                 |
| 106458   | Arkansas State University- <b>Jonesboro</b> (Main Campus)       |
| 107318   | Arkansas State University-Mid-South                             |
| 420538   | Arkansas State University-Mountain Home                         |
| 440402   | Arkansas State University-Newport                               |
| 106467   | Arkansas Tech University                                        |
| 106625   | Black River Technical College                                   |
| 106713   | Central Baptist College*                                        |
| 106795   | Cossatot CC the University of Arkansas                          |
| 106810   | Crowley's Ridge College*                                        |
| 106883   | East Arkansas Community College                                 |
| 107044   | Harding University*                                             |
| 107071   | Henderson State University                                      |
| 107080   | Hendrix College*                                                |
| 107141   | John Brown University*                                          |
| 106342   | Lyon College*                                                   |
| 106980   | National Park College                                           |
| 107460   | North Arkansas College                                          |
| 367459   | Northwest Arkansas Community College                            |
| 107512   | Ouachita Baptist University*                                    |
| 107521   | College of the Ouachitas (Ouachita Technical College)           |
| 107549   | Ozarka College                                                  |
| 107600   | Philander Smith College*                                        |
| 107619   | Phillips Community College of the University of AR              |
| 107664   | Pulaski Technical College                                       |
| 107743   | Rich Mountain Community College                                 |
| 107637   | Southeast Arkansas College                                      |
| 107974   | South Arkansas Community College                                |
| 107983   | Southern Arkansas University-Magnolia (Main Campus)             |
| 107992   | Southern Arkansas University Tech                               |
| 106397   | University of Arkansas-Fayetteville (Main Campus)               |
| 108092   | University of Arkansas-Fort Smith                               |
| 106245   | University of Arkansas-Little Rock                              |
| 106263   | University of Arkansas for Medical Sciences (UAMS)              |
| 106485   | University of Arkansas-Monticello                               |
| 106412   | University of Arkansas-Pine Bluff                               |
| 106999   | University of Arkansas Community College-Batesville             |
| 107725   | University of Arkansas Community College- <b>Hope-Texarkana</b> |
| 107585   | University of Arkansas Community College-Morrilton              |
| 106704   | University of Central Arkansas (UCA)                            |
| 107558   | University of the Ozarks*                                       |
| 107877   | Williams Baptist College*                                       |
|          | -                                                               |

RN Nursing Credit: 999603

Military Credit: 999604

AP Credit: 999600

\*Private School

## XXI. Out of State Schools with Articulations

- Boise State University
- Carl Albert State College
- Collin College
- Grayson College
- Liberty University
- Maricopa Community Colleges
- McNeese State University
- Missouri State University
- North Central Texas College
- Northeastern State University
- Northeast Mississippi Community College
- Northwest Mississippi Community College
- Northwestern State University of Louisiana
- Oklahoma State University
- Ozarks Technical Community College
- Paris Junior College
- Rogers State University
- Southwest Baptist University
- Tarrant County College
- Texarkana College
- The University of Louisiana @ Monroe
- Tyler Junior College
- University of Maryland University College

# XXII. Quick List of things to Check

- A. Before Rolling to History:
  - ✓ Name & Institution
  - ✓ Terms & Attendance Periods
  - ✓ Articulation Errors
    - Hours Match
      - On Earned Hours and <u>Totals</u> on student's transcript
      - On both Transfer & Equivalent Sides
      - Equivalent Credit Hours & ATU Course Credit Hours
    - Equivalent Title mistakes
      - Attributes
        - o (GEN ED)
        - o (LD) or (UD)
        - o <u>W/LAB or W/O LAB</u>
      - Spelling mistakes
      - No "GENERAL CREDIT"
    - Science Courses
      - Lecture & Lab cannot be the duplicate ATU credit
  - ✓ Zero Hours for
    - Remedial or Pre-College Level
    - Non-Transferable
    - F's, W's, NG's...
- B. Before Scanning:
  - ✓ Admissions Date Received posted in SHATRNS
  - ✓ Degree Posted in SHATRNS
  - ✓ "TCE" in top corner of every page after posting
  - ✓ "Posted-Date-Initials" bottom left corner of top page

## XXIII. Science Review

### A. When to combine lecture and lab

- 1. When Lecture & Lab articulate as the <u>SAME ATU equivalent course</u>
  - (i) Example: BIOL 1123 (lecture) & BIOL 1101 (lab) both articulate as our BIOL 1114.
- 2. When <u>Lecture & Lab are separate courses at the transferring institution</u>, and do not have an articulation set up here
  - (i) Use appropriate acronym & GENL for lab

### B. When not to combine lecture and lab

- 1. When Lecture & Lab articulate as different ATU equivalent courses
  - (i) Example: PHYS 1213 (lecture) & PHYS 1211 (lab) articulate as our PHYS 1113 (lecture) & 1111 (lab)
- 2. When student failed **or** did not take either the lecture or the lab
  - (i) Still combine if both lecture & lab were failed or dropped
  - (ii) If it articulated as an ATU equivalent course, update it to appropriate acronym (GELB, GEPO, GEBO...)

## C. When to change an articulation on science

- 1. When student failed or did not take either the lecture or the lab
- 2. When the <u>credit hours earned at the transferring institution are lower</u> than ours
  - (i) Example: Their BIOL 1334 transfers as our BIOL 1114 with 3 hours & lab
- 3. When <u>credit hours earned at the transferring institution are higher than</u> ours
  - (i) Example: Their BIOL 1534 transfers as our BIOL 1114 with more than 4 hours.
- D. When to update the Equivalent Title

## XXIV. BIOLOGY 1014 & BIOLOGY 1114

(Per TW 1/25/17)

- A. When students take both BIOL 1014 and BIOL 1114 at other schools, we can allow them to keep credit for both.
- B. When they take one at another school and the other one at Tech, we have to exclude the transfer in course.

# XXV. Tech Prior Transcripts & Transfer credit

- A. Do not post prior ATU institution credit or Transfer work from Tech Prior Transcripts.
  - 1. It is already on their official ATU transcript by being on the Tech Prior (Per Tammy 12/1/2016)

| Name Home Address Parent or Guardian Birth: Date 10-1-56 Place Rochester, Pennsylvania                                                                                           |       |                  |                                        |       |               | Degree          |                |                  | Date                      |            | Major         |                 |  |
|----------------------------------------------------------------------------------------------------|-------|------------------|----------------------------------------|-------|---------------|-----------------|----------------|------------------|---------------------------|------------|---------------|-----------------|--|
|                                                                                                    |       |                  |                                        |       |               |                 |                |                  |                           |            |               |                 |  |
| ntrance Credit                                                                                                    | 1     |                  |                                        |       | i             |                 | i              |                  | 1                         |            |               |                 |  |
| hool Jesuit                                                                                                    |       | se<br>per        | Course Title                           | e e   | 2             | _ 22            | ا با           | rse              | Course Title              | de         | . 12          | -i si           |  |
| Dallas, TX<br>ear of Graduation 1975                                                                                                    | Dept. | Course<br>Number |                                        | Grade | Sem.<br>Hours | Qual.<br>Points | Dept           | Course           |                           | Grade      | Sem.<br>Hours | Qual.<br>Points |  |
|                                                                                                    |       |                  | ANSAS STATE UNIVERS                    | TTY   |               | - ,             | ALL            | TERM [           | 979                       | -          | 419           | 286             |  |
| Subjects: Units                                                                                                    | State |                  | sity, Arkansas                         |       |               |                 | ACCT           | 2013             | ACCT PRIN II              | W          |               | _               |  |
|                                                                                                    | FALL  | 1975             |                                        |       |               |                 | BA             | 3043             | PRIN/MARKETING            | В          | 3             | 9               |  |
|                                                                                                    | MATH  | 10103            | BASIC MATH                             | D     | 3             | T               | BA             | 3073             | PR/REAL EST I             | C          | 3             | 6               |  |
|                                                                                                    | ENG - | 10003            | FRESHMAN ENG I                         | В     | 3             | T               | BA             | 4043             | RETAILING<br>PUB SPEAKING | В          | 3             | 9               |  |
| English                                                                                                    | HIST  | 12013            | WEST CIV TO 1660                       | В     | .3            | T               | SPH I<br>SEMES | 2003<br>TER TOTA |                           |            | ۱.٦           |                 |  |
| American History                                                                                                    | H ·   | 23513            | HEALTH & SAFETY                        | A     | 3             | T T             | CHMU           | LATIVE TO        | OTAL 88 2.50              | -          | 12            | 30              |  |
| Typewriting                                                                                                    | PSY   | 22513            | PERS & SCO PSY                         | В     | .3            | ٠ ١             | [ · .          |                  | -03   2.30                | 1          | 12            | 30<br>5286      |  |
| Total Credits                                                                                                    | ENG   | 10013            | FRESHMAN ENG II                        | В     | 3             | т               | SPRIN          |                  |                           | D-         | 1 3           | 3               |  |
|                                                                                                    | FAV   | 20002            | FINE ARTS VISUAL                       | l n   | (2)           | . 1             | ACCT           | 2013             | ACCT PRIN II              | C-         | 3             | 6               |  |
|                                                                                                    | PE    | 23812            | TENNIS & BADMINTO                      | В     | 1             | т               | BA             | 3083             | PR/REAL EST II            | C.         | 1 7           | 6               |  |
|                                                                                                    | HIST  | 12023            | WEST CIV SN 1660                       | C     | 3             | T               | BA             | 4063             | ORG BEHAVIOR              | ۱ č٠       | 7             | 6               |  |
|                                                                                                    | SOSC  |                  | BAS SOC SCIENCE I                      | С     | 3             | T               | BA<br>MATH     |                  | COLLEGE ALGEBR            | Č.         | 1 3           | 6               |  |
|                                                                                                    | GSP   | 10203            | PHYSICAL SCIENCE                       | C     | 3             | T               | PHIL           |                  | LOGIC                     | ı c.       | 3             | 6               |  |
|                                                                                                    | FALL  | 1976             |                                        | Ì     |               |                 |                | TER TOTA         |                           | 1          | 18            | 33              |  |
|                                                                                                    | SOSC  | 23223            | BAS SOC SCI II                         | С     | 3             | T               |                |                  | 100                       | -          | 30            | 63              |  |
|                                                                                                    | GSB   | 10003            | BIOLOGICAL SCIENCE                     | D     | 3             | T               |                | LATIVE TO        |                           | ı          | ! [           | 5286            |  |
|                                                                                                    | ENG   | 20003            | LIT PHIL RELIG I                       | C     | 3             | T               | ECO            |                  |                           | D          | . 2           | 3               |  |
|                                                                                                    | FAM   | 20502            | FINE ARTS MUSICAL                      | В     | 1             | T               |                | STER TOT         |                           |            | 1 -           | 3               |  |
|                                                                                                    | PE    |                  | BOWLING & REC ACT                      | В     | 1             | T               |                |                  |                           |            | 3:            | _               |  |
|                                                                                                    | ECON  |                  | PRIN OF ECON I                         | С     | 3             | T               | COMIC          | JLATIVE T        | 101AL 204 210             | 1          | 1             | 1               |  |
| D                                                                                                    | SPRIN |                  | DUANTNO ACCRITEDAT                     | c     | (3)           |                 | EALL           | TERM             |                           | _          |               | 45286           |  |
| Pursuant to Public Law 93-380, infor-<br>mation on this record must not be re-                                                                                                   | RDNG  |                  | READING ACCELERAT<br>BUS COMMUNICATION | ď     | 3             | T               | ECC            | ON 405           |                           |            | C             | 3 6             |  |
| leased to third party without written                                                                                                    | MGMT  | 31013            | BUS STATISTIC I                        | D     | 3             | T ·             | ECC            |                  |                           |            | D             | 3               |  |
|                                                                                                    | GEBU  |                  | LEGAL ASP BU ENVR                      | D     | 3             | T               | MGT            |                  |                           | -1         | D             | 3 3             |  |
| consent of the student.                                                                                                    | ECON  |                  | PRIN OF ECON II                        | C     | 3             | T               | ACC            |                  |                           |            | C             | B 6             |  |
|                                                                                                    | FALL  | 1977             |                                        | ı     |               |                 | CON            |                  |                           |            | cl            | B 6             |  |
| Not val<br>nature<br>Honorg                                                                                                    | FAV   | 20002            | FINE ARTS VISUAL                       | C     | 2             | T               |                | STER TO          |                           | 7          | -             | B 30            |  |
| t valid<br>ure of<br>norabl<br>face of                                                                                                    | M S   | 10032            | IND TACTICAL TRNG                      | A     | 2             | T               |                |                  |                           |            | 1 5           |                 |  |
| d without seal of<br>f the Registrar.<br>by dismissed unl<br>of record.                                                                                                    | ART   | 10243            | EL CER NON-MAJORS                      | C     | 3             | T               | CUMU           | JLATIVE          | TOTAL +EZ 1               | <u>.</u> P | . 1           | , 70            |  |
|                                                                                                    | MGMT  |                  | PRIN OF MANAGEMEN                      | C     | 3             | T               | 777            | DEMIC :          | PROBATION                 |            |               |                 |  |
|                                                                                                    | ACCT  |                  | PRIN OF ACCTNG I                       | C     | 3             | T               | AUA            | DEMIC.           |                           | 2          | -             | 1               |  |
|                                                                                                    | C P   | 24823            |                                        | WP    | 0             | ****            | l l            |                  | MICROFILMED 198           | ľ          | 1             |                 |  |
|                                                                                                    |       |                  | ***END OF TRANSCRIPT                   | 1     | AUSTI         |                 | ī .            | 1                |                           |            |               |                 |  |
| - 44                                                                                                    |       |                  | UNIVERSITY OF TEXA                     | T A.  | 100111        | 1               | 1              |                  |                           |            |               | l               |  |
| Universit<br>otherwise                                                                                                    | CDDIN | , Tex            | 1                                      |       |               |                 |                |                  | MICROFILMED 1988          |            | 1             |                 |  |
| University otherwise i                                                                                                    | CH    | 305M             | SCIENCE & THE ENVMI                    | c     | 3             | T               |                | Ι.               |                           |            | 1             |                 |  |
| 2 E SE                                                                                                    | HIS   | 315K             | U S 1492 - 1865                        | D     | 3             | T               |                |                  | '                         |            |               | l               |  |
| e indicate                                                                                                    | H E   | 322              | FAMILY FINAN PROB                      | A     | 3             | T               |                |                  |                           |            |               |                 |  |
| d sig                                                                                                    | ACC   | 312              | FUND MANAG ACC                         | F     | (3)           |                 |                |                  |                           |            | 1             |                 |  |
| EG 95                                                                                                    | ****  | ****             | ***END OF TRANSCRIPT                   | ****  | ****          | ****            | 1              | 1                |                           |            | 1             | 1               |  |
| GRADING SYSTEM A, B, C, D (lowest passing grade) F (failing grade) W (no grade) WP (withdrawn passing) WP (withdrawn passing) G (graduate studies) Credits are in senseter hours |       |                  |                                        |       |               |                 |                |                  |                           |            |               |                 |  |

# XXVI. Ecclesia College Exception

- A. Ecclesia College is not accredited, however, students can receive credit that is listed in the ACTS (Arkansas Course Transfer System).
- B. Policy:
  - 1. Put parenthesis around each course that is not listed in ACTS.
  - 2. NT each course that is not listed in ACTS.
  - 3. Post everything, using zero hours and NT for the courses not listed in ACTS
  - 4. Example:

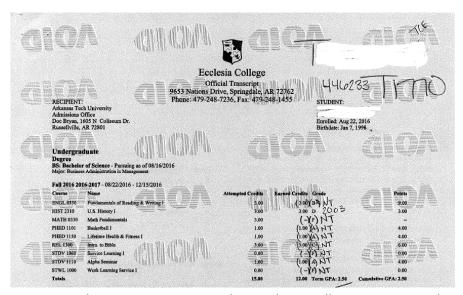

- 5. Make note on transcript that Ecclesia College is not accredited and only courses listed on ACTS will transfer.
- 6. Calculate totals at end of transcript like usual.

# XXVII.Xtender

A. Click on the Xtender Icon

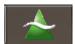

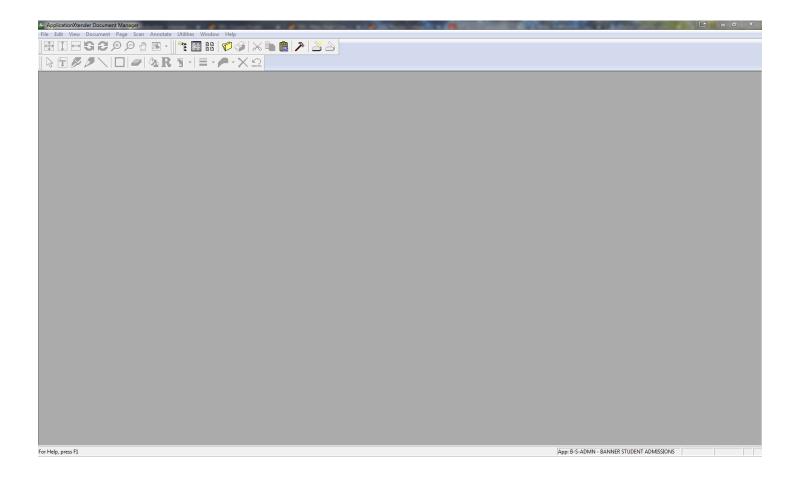

# B. Navigating

- 1. **(CTRL + D)** to start query
- 2. Type Student's ID (T#) under ID & Press Enter

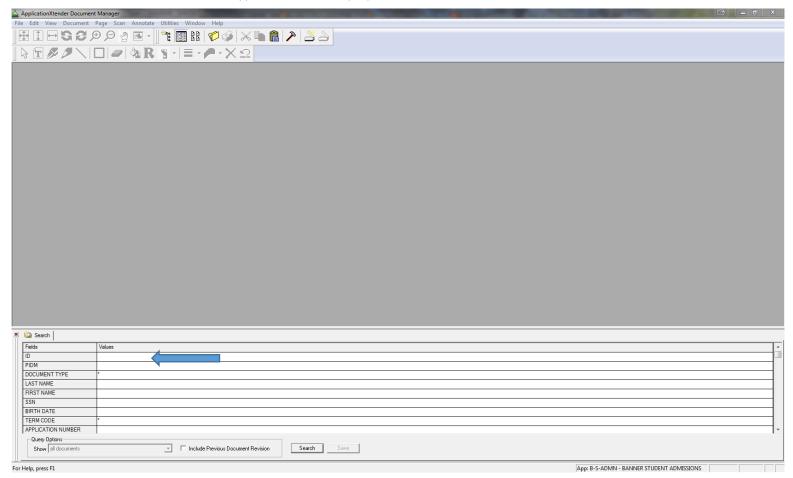

(i) "T" for in the ID has to be a capital T

3. Double click on the type of document you want to view (College Transcript)

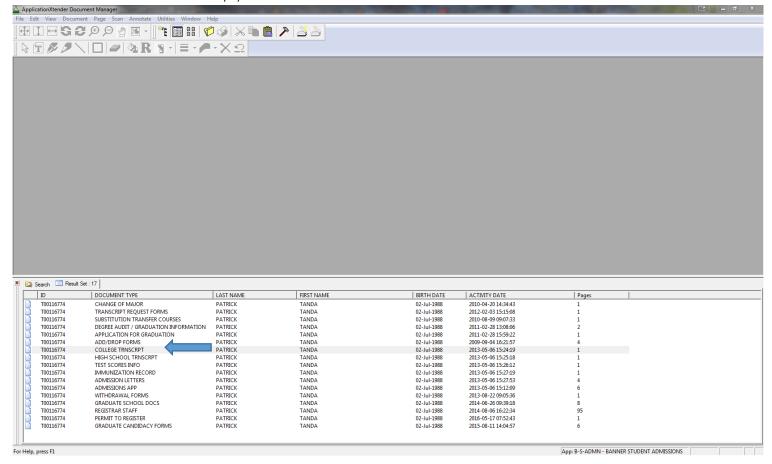

4. **Page up or Down** to scroll through the pages

C. Inserting a Text Box

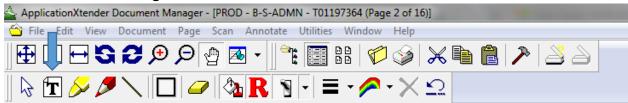

- 1. Click on the "T"
- 2. Click the location on the document you would like to add the text box
- 3. Enter Text
- 4. Click on "Advanced" to change the color to red & the size around 16

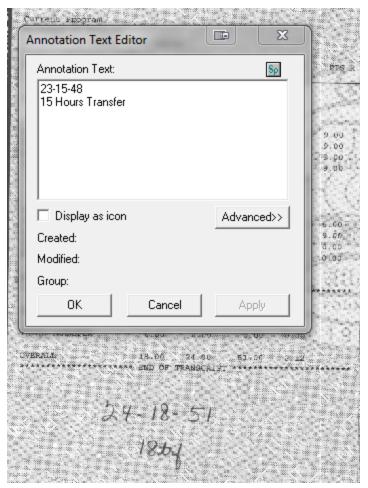

5. Click "OK" when done & move the text box over the totals

## C. Updating the transcript evaluations

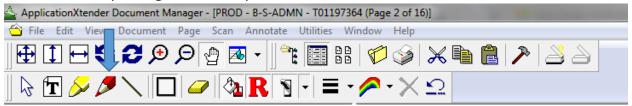

- 1. Use the "Free Hand" tool
- 2. "Draw" to write

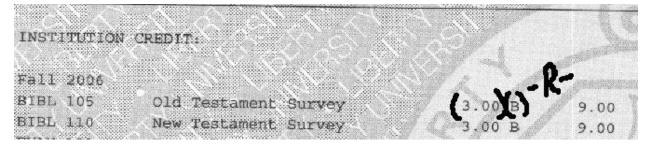

3. Zoom in to write more accurately

## D. Redacting

1. We are required to redact social security numbers when we see them

Date Issued: 02/05/2015 Record of: EVELYN

Student Number:

Birthdate: 01/06/1980 Enrollment Status: Withdrawn

> Date Issued: 02/05/2015 Record of: EVELYN

Student Number:

Birthdate: 01/06/1980 Enrollment Status: Withdrawn

2. Click on the Rectangle, "Fill" button, & the Redaction button and make sure both of your colors are white

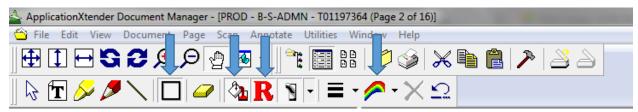

- 3. Draw a box over the social security number
  - (i) It might look like it isn't doing anything until you release the button

## E. Scanning

1. Coming Soon!

# XXVIII. <u>TES</u>

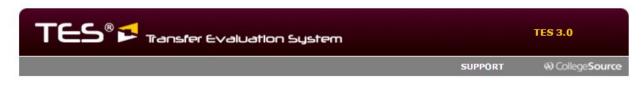

Upcoming changes to TES user accounts! New user account policies are being implemented to prevent duplicate or nonstandard usernames. Will this affect you? <u>Read more...</u>

# RESEARCH COURSES, TRACK EVALUATIONS, EMPOWER TRANSFER

TES, the Transfer Evaluation System from CollegeSource is the premier interactive database of course data from institutions of higher education. TES empowers users to quickly locate course descriptions; route and track the evaluation process; store, manage, group, and publicize the resulting equivalencies; and employ powerful algorithms to generate lists of likely equivalencies between institutions.

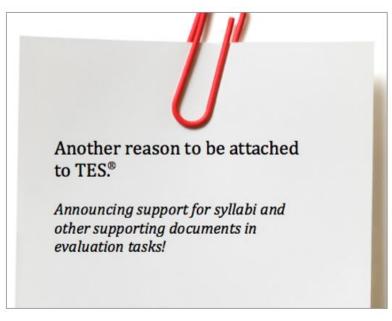

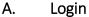

B. Click "Search"

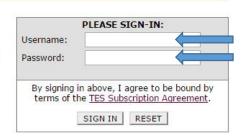

### Forgot your password?

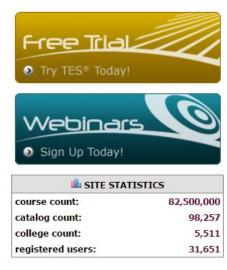

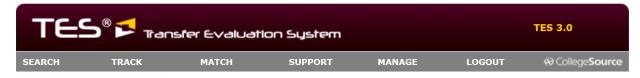

### **TES®: TRANSFER EVALUATION SYSTEM**

**USER:** GRADUATION REGISTRAR **INSTITUTION:** ARKANSAS TECH UNIVERSITY

**ACCOUNT:** 016974

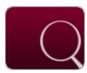

### SEARCH

Search for course descriptions from a database containing millions of records. Access complete course details, including course title, course code, and credits. View institution profiles, including accreditation, calendar/unit, and more.

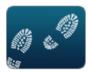

#### **TRACK**

Route course descriptions and proposed equivalencies to faculty and staff for evaluation. Track the approval process and add notes as needed. Store the results as an equivalency, if desired, and the log of evaluation activity for later review.

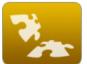

#### **MATCH**

Create and manage course equivalencies between your course inventory and other institutions. Create both simple and complex articulations. Group articulations for uses like program-to-program articulations, general studies packages, or statewide initiatives.

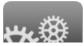

### MANAGE

Administer your TES account. Add users, set user rights, customize your public display, export

### C. Enter the Institution Name

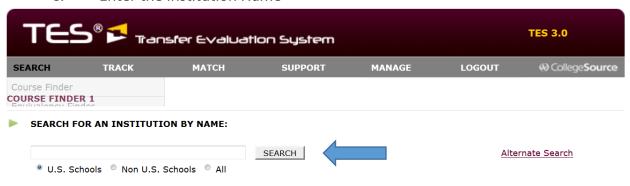

Copyright ©2016 CollegeSource, Inc - All rights reserved.

Site Last Updated: Thursday, October 06, 2016 | Privacy Policy | Disclaimer | About CSI

### 1. Press Enter or Click Search

### D. Find the correct Institution

## 1. Verify Location

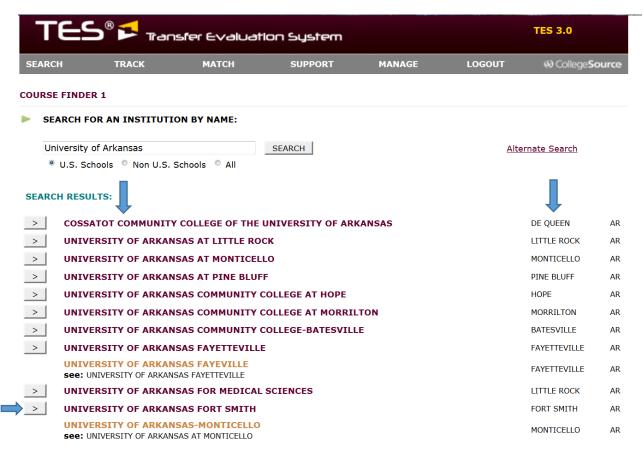

E. Click on the > symbol

# F. Click on the drop down menu to Select a Specific Course Description Data Set

1. To find a specific course description

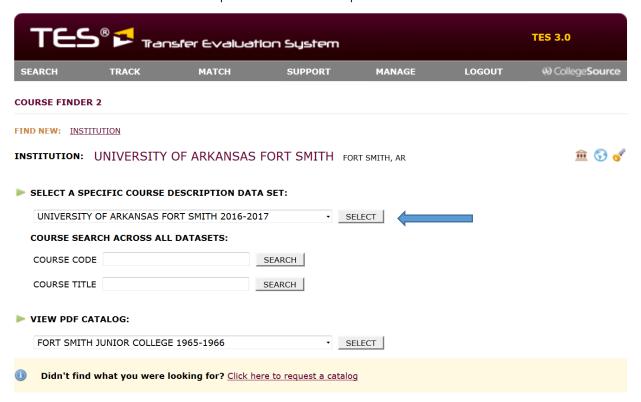

(i) Select the Data Set from the year the course was taken and Click Select

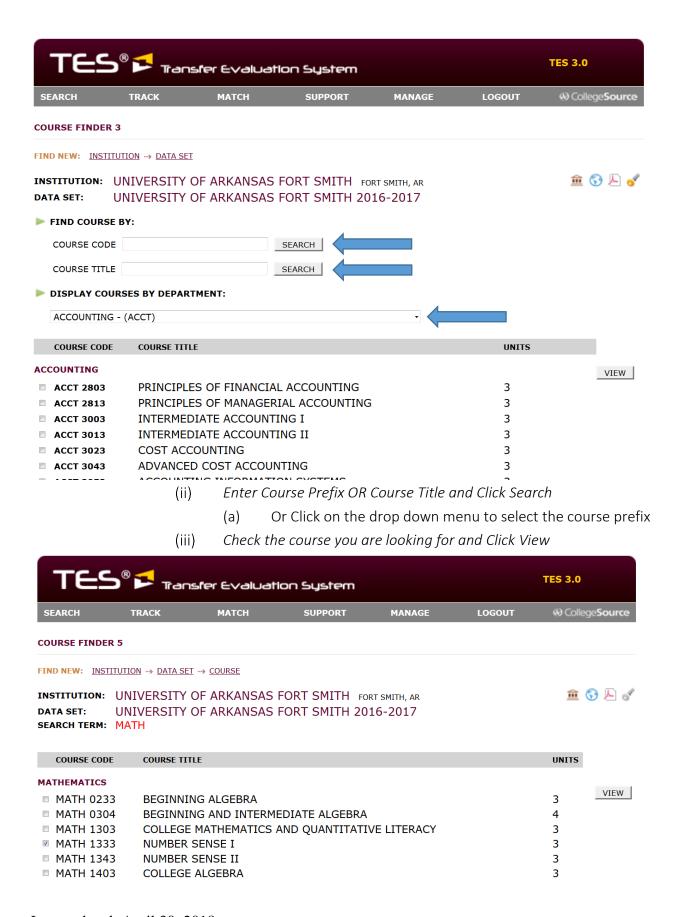

- 2. To find the Catalog
  - (i) Select the Data Set from the year of the oldest semester term on the transcript
    - (a) If not available, select the oldest, or closest Data Set
  - (ii) Click the PDF Icon

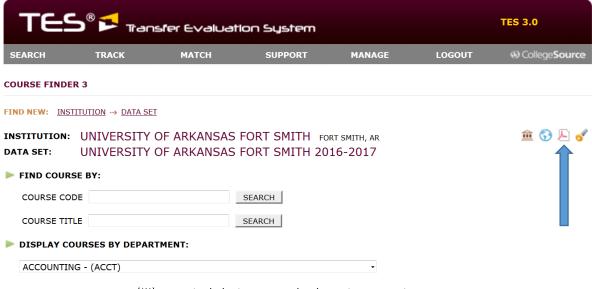

- (iii) Find their General Education Requirements
- (iv) You can also Select the Catalog term and Click Select

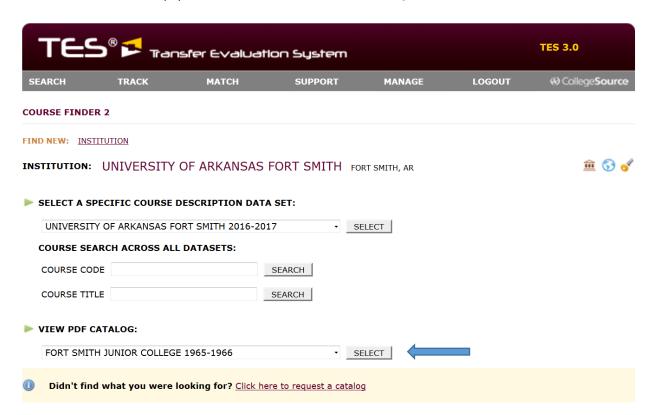